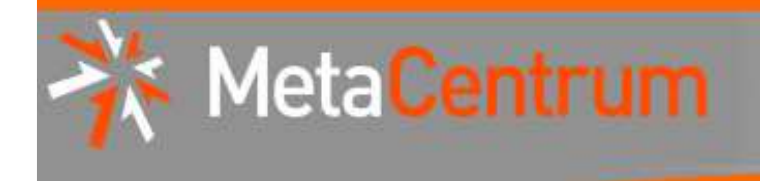

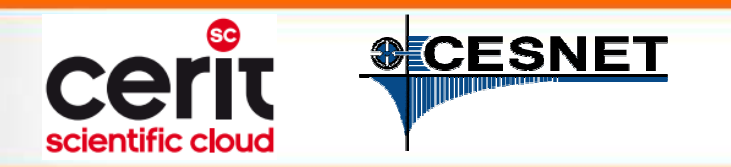

# **MetaCentrum & CERIT-SC hands-on seminar**

Tomáš RebokMetaCentrum, CESNET z.s.p.o. CERIT-SC, Masaryk University(rebok@ics.muni.cz)

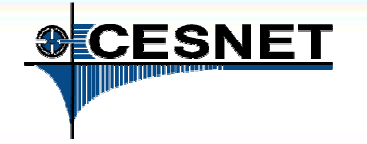

## **Overview**

- M **Brief MetaCentrum introduction**
- **Brief CERIT-SC Centre introduction** T.
- F Grid infrastructure overview

Meta**Centrum** 

- How to ... specify requested resources **In**
- $\mathcal{C}^{\mathcal{A}}$ How to … run an interactive job
- How to ... use application modules  $\overline{\phantom{a}}$
- $\overline{\phantom{a}}$ How to … run a batch job
- How to … determine a job state  $\mathcal{C}^{\mathcal{A}}$
- How to ... run a parallel/distributed computation  $\mathcal{C}^{\mathcal{A}}$
- T. Another mini-HowTos …
- M ■ What to do if something goes wrong?
- M CERIT-SC specifics

#### M Real-world examples

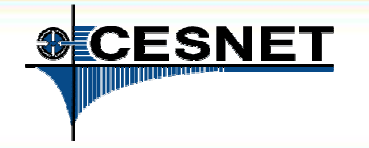

# MetaCentrum @ CESNET

H CESNET department

**MetaCentrum** 

- T since 1996, responsible for coordinating and managing **grid activities in the Czech Republic** on behalf of the **Czech NGI**
	- $\Box$  comprises of **clusters, powerful servers** and **storages** provided by CESNET itself as well as cooperating institutions/universities
	- $\Box$  <sup>→</sup> an environment for collaboration in the area of computations and data processing/management
	- $\Box$ interconnected with European Grid Infrastructure (EGI)

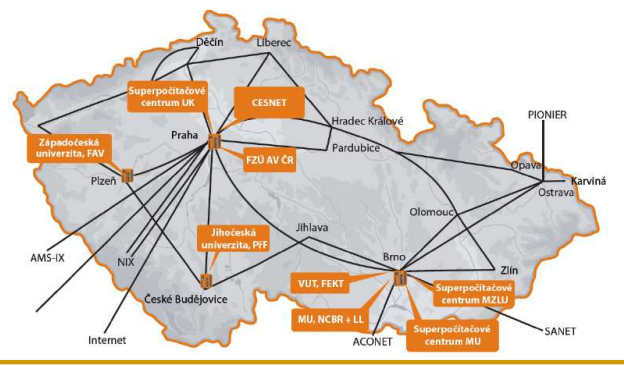

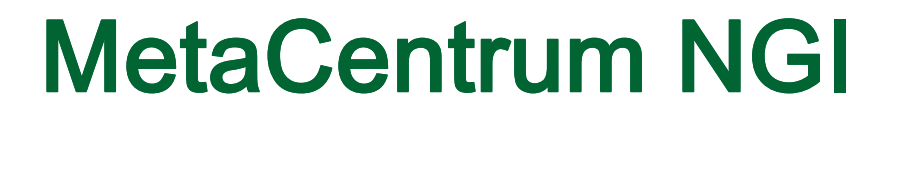

H NGI coordinator

**MetaCentrum** 

- H users are grouped into **virtual organizations (VOs)**
	- $\Box$  a group of users having "something in common"
		- e.g., cooperating on the same project
	- $\Box$  may have specific HW resources assigned, specific policies set, specific technologies in use, etc.
- H **MetaCentrum NGI** may help with:
	- $\Box$ establishment of a new HW centre
	- $\Box$ establishment of a new VO
	- □ *integrating existing resources into grid*  $\Box$ infrastructure
	- ❏ joining a project with european infrastructures

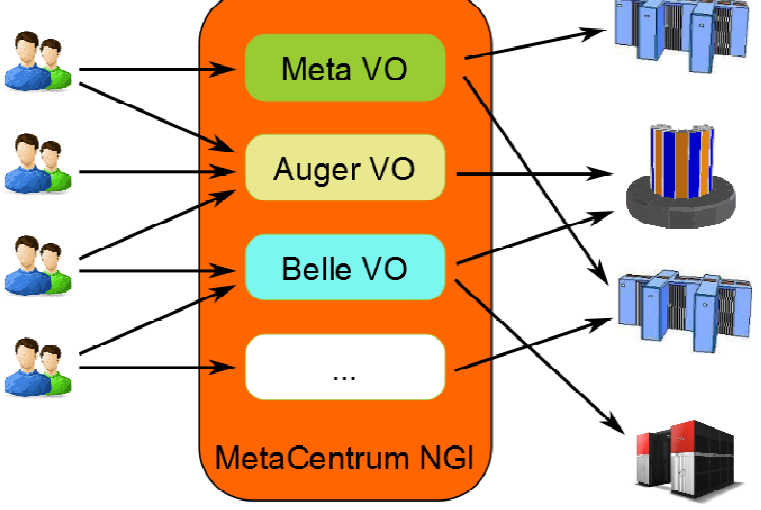

http://www.metacentrum.cz

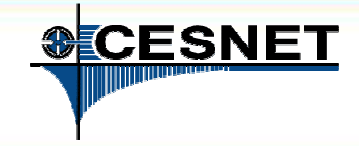

#### 20.12.2012

http://metavo.metacentrum.cz

# MetaCentrum VO (Meta VO)

T. intended for students/employees of Czech universities, Academy of Sciences, various research institutes, etc.

× offers:

- $\Box$ computing resources
- $\Box$ storage capacities
- $\Box$ application programs
- $\mathcal{C}_{\mathcal{A}}$  **free of charge** (after **registration**)
	- $\Box$ "payment" in the form of publications with acknowledgement
	- $\Box$  $\Box \rightarrow$  user priorities when the resources become fully utilized
- × a part of CESNET's e-infrastructure
	- $\Box$ data storage/repository, collaborative environment, …

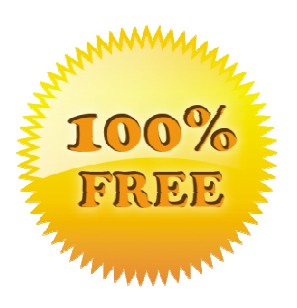

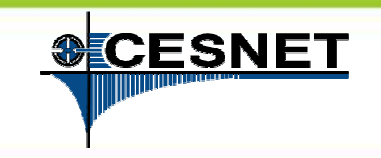

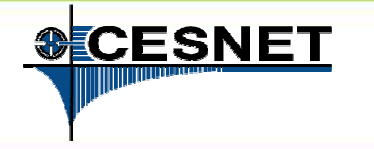

# Meta VO – hardware

- П resources of CESNET + involved organizations/institutions
	- □ ZČU, UK, MU, CERIT-SC, FZÚ AV ČR, JČU, MZLU, VUTBR, <mark>…</mark> ❏
	- $\Box$  $\Box \rightarrow \text{CESNET}$  performs the coordination
- П computing resources: ca **<sup>6200</sup> cores** (x86\_64)
	- $\Box$ common HD nodes (2x4-8 cores) as well as SMP nodes (32-80 cores)
	- $\Box$ memory up to 512 GB per node
	- □ Infiniband for low-latency communication (MPI apps)  $\Box$
- **400 TB** for semi-permanent data
	- $\Box$ storage sites in Brno (3x) and Pilsen (1x), accessible from all clusters
	- $\Box$ prospectively being connected to CESNET's **PB** storage
- П availability of specialized equipment
	- $\Box$ e.g. NVIDIA CUDA cards in Pilsen, 35TB scratch for temporary data (Brno)

leta

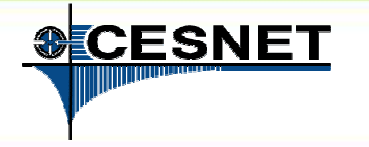

# Meta VO – hardware

П resources of CESNET + involved organizations/institutions LIII OFDIT OO FZÚ AVÁD JÕU MZUU VUTDD

### $\frac{1}{2}$ ču, UK, MU, CERIT-SC, FZÚ AV ČR, JČU, MZLU, VUTBR, … **ERECESSION COORDINATION**<br>Coordination of coordinate coordinate coordinate coordinate coordinate coordinate coordinate coordinate coordin<br>Coordinate coordinate coordinate coordinate coordinate coordinate coordinate coordin **What has changed in the last 6 months?**

- **new clusters** the number of cores has been increased by ca **<sup>2100</sup>**
- **P c c c installation of new clusters at JCU** in progress (further cores)
	- $\begin{array}{c} \Box \ \Box \ \end{array}$  as well as well as well as a set  $\begin{array}{c} \Lambda \end{array}$  . The nodes (32-80 cores) as  $\Lambda$  $\mathbf{p}$   $\bullet$  we're finishing the purchase of **1 TB RAM machine**
	- ❏  $\blacksquare$  • the nodes equipped by GPU cards are raising • the **nodes equipped by GPU cards** are raising
- **4** we're planning to purchase 2 ne and Budejovice) for semi-permanent data • we're planning to purchase **2 new <sup>~</sup> 100 TB storage arrays** (Prague,
- **P** an establishment of a connection to Cesnet's PB data storage in **a** progress (currently used for backup only)

•

…

❏

Meta

❏ <sup>→</sup>

❏

❏

❏

❏

❏

П

П

 $\Box$  NVIDIA CUDA cards in Pilsen, 35TB scratch for temporary data (Brno) data (Brno) data (Brno) data (Brno) data (Brno) data (Brno) data (Brno) data (Brno) data (Brno) data (Brno) data (Brno) data (Brno) data (Brno) data

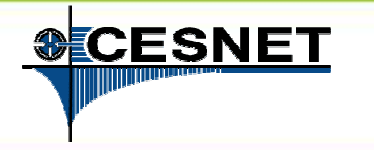

# Meta VO – software

- k. similarly to HW, obtained in cooperation with involved organizations
- П **~ 160 different applications (**see http://meta.cesnet.cz/wiki/Kategorie:Aplikace )
- $\overline{\phantom{a}}$ **development tools**

leta

- $\Box$ GNU, Intel, PGI, debuggers and profiling tools (TotalView, Allinea)
- $\mathcal{L}_{\mathcal{A}}$  **mathematical software**
	- $\Box$ Matlab, Maple, gridMathematica
- $\Box$  **commercial/free software for chemistry**
	- $\Box$ Gaussian 09, Amber, Gamess, …
- $\mathcal{L}_{\mathcal{A}}$  **material simmulations**
	- $\Box$ Wien2k, Ansys Fluent, …
- **structural biology, bioinformatics** $\overline{\phantom{a}}$ 
	- $\Box$ a set of freely available modules
- $\mathcal{L}_{\mathcal{A}}$  we're looking for **new software proposals** (free/commercial)
	- $\Box$ possibility to buy/co-finance

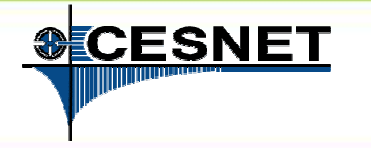

# Meta VO – software

- k. similarly to HW, obtained in cooperation with involved organizations
- П **~ 160 different applications (**see http://meta.cesnet.cz/wiki/Kategorie:Aplikace ) Ħ **development in the last 6 months?**
- U.  $\frac{1}{2}$  Metleb (8.0), Metleb besis lissnesse inspessed by 400. **mathematical software**• **Matlab (8.0), Matlab** basic licences **increased by 100 (350 in total)**
	- u **Matlab DCS/DCE increased by 128 (160 in total)**
- **commercial <sup>of</sup> and 5.10** and **Allinea DDT 3.2** debuggers U.
- **material simmulations Ansys CFD 14.0** (Fluent + CFX)**, Ansys HPC**
- $\bullet$  Maple 16 **structural biology, bioinformatics**• **Maple 16**
	- **PGI CDK 12.4** available modules
- **| Intel CDK 12** licences **increased by 2** 
	- SciLab, CMAQ, Moses, Mosaik, Gromacs, QEspresso, ...

b.

П

 $\overline{\phantom{a}}$ 

 $\mathcal{L}^{\mathcal{L}}$ 

 $\Box$ 

u

Meta

u

-

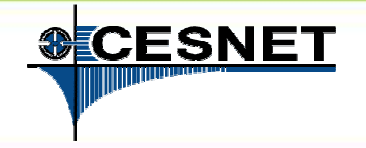

# Meta VO – computing environment

## batch jobs

- $\Box$ descriptive job script
- $\Box$ information about job's start/termination
- H interactive jobs
	- **text** vs. **graphical** mode
- cloud environment
	- $\Box$ pilot installation with CERIT-SC
	- □ basic compatibility with Amazon EC2  $\Box$
	- $\Box$  users **do not run jobs**, but the whole **virtual machines**
		- **possibility to tune the image (Windows, Linux) and start it on MetaVO nodes**  $\overline{\phantom{a}}$
		- $\mathcal{L}_{\mathcal{A}}$ suitable for applications, which do not comply with the grid approach

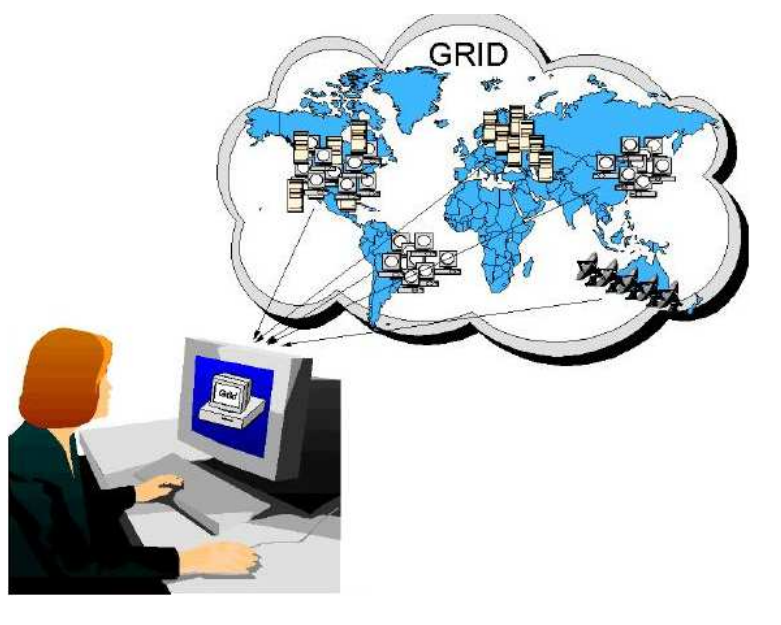

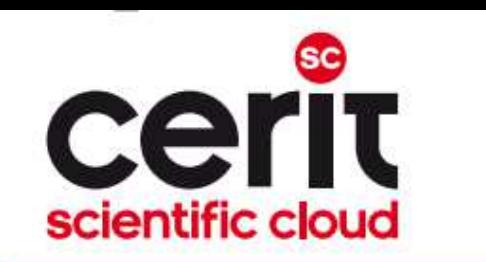

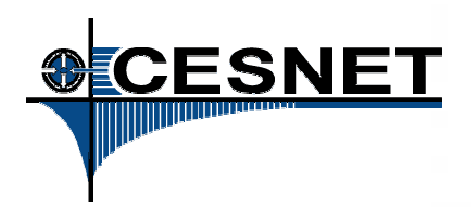

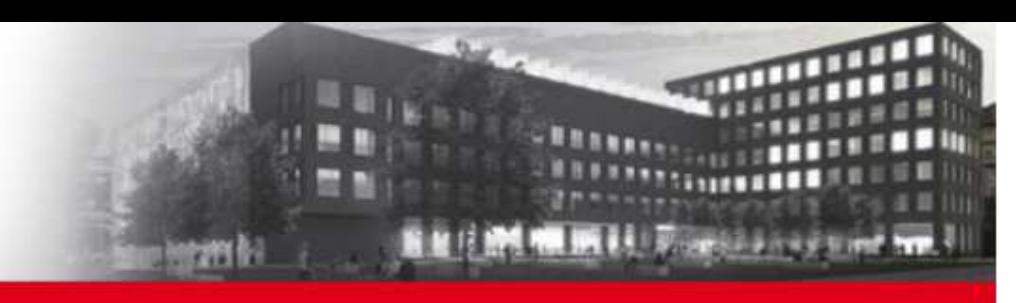

## **Overview**

- $\mathcal{C}^{\mathcal{A}}$ Brief MetaCentrum introduction
- **Brief CERIT-SC Centre introduction**T.
- F Grid infrastructure overview
- How to ... specify requested resources **In**
- $\overline{\mathbb{R}^n}$ How to … run an interactive job
- How to ... use application modules  $\overline{\phantom{a}}$
- $\overline{\phantom{a}}$ How to … run a batch job
- How to … determine a job state  $\mathcal{C}^{\mathcal{A}}$
- How to ... run a parallel/distributed computation  $\overline{\mathbb{R}^n}$
- T. Another mini-HowTos …
- T ■ What to do if something goes wrong?
- M CERIT-SC specifics

#### M Real-world examples

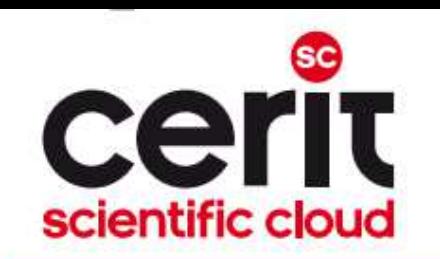

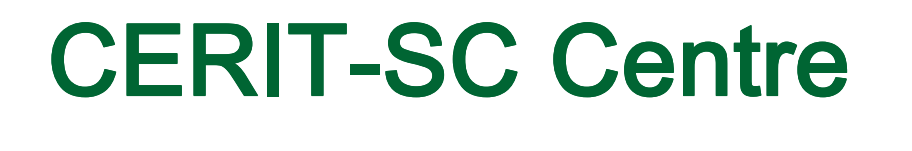

- $\mathcal{C}^{\mathcal{A}}$ an important member/partner of the Czech national grid ( $\in$ MetaVO)
	- I. provider of **HW resources**
		- $\Box$ SMP nodes (1600 cores, already installed)
		- $\Box$ HD nodes (580 cores, goal Q1/2013 >2500 cores)
		- $\Box$ storage capacity (~3,2 PB, goal Q1/2013 >3,5 PB)

**II. services beyond the scope of <sup>a</sup>"common" HW centre – an environment for collaborative research**

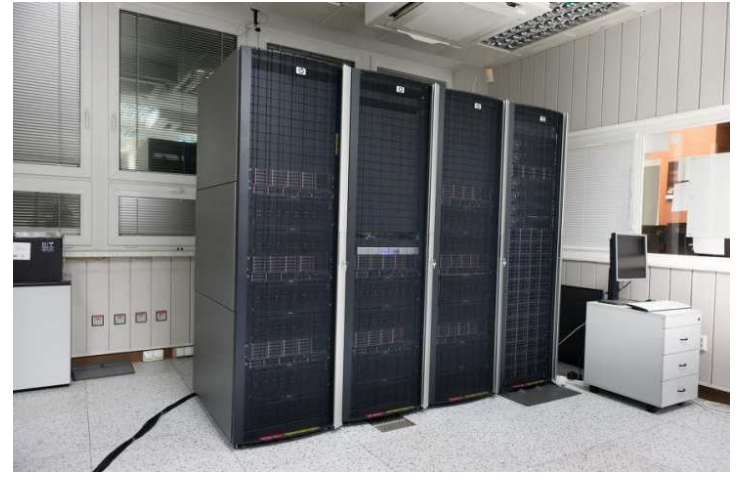

http://www.cerit-sc.cz

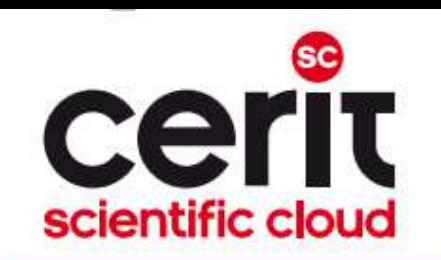

## CERIT-SC – main activities

#### H **Infrastructure**

- ninteractive, convenient for experiments (highly flexible)  $\Box$
- $\Box$  installed technology serves primarily for research and experiments
	- the latter purpose is for common computations and data storage/processing
- $\Box$ minimal paperwork (no applications)

#### H Research and Development

- $\Box$  **own research**, focused on principles/technologies of the maintained eInfrastructure and its optimization
- $\Box$  **collaborative**, comprises of a design and optimization of algorithms, models, tools and environment based on the needs of our users/partners
	- → **a collaboration of** IT experts and users

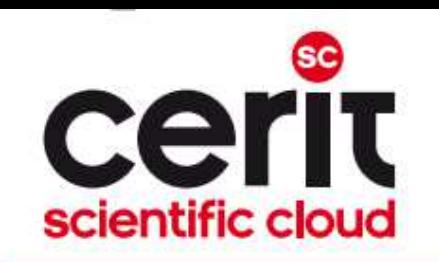

# Examples of collaboration with partners I.

## **Rekonstrukce stromu z jeho laserového skenu**

- □ partner: *CzechGlobe* (prof. Marek, doc. Zemek, dr. Hanuš, dr. Kaplan)
- $\Box$  **cíl projektu:** návrh algoritmu pro rekonstrukci stromu (smrků)
	- z mraku nasnímaných 3D bod<sup>ů</sup>
		- □ strom nasnímán laserovým snímačem LIDAR
		- **□** výstupem jsou souřadnice XYZ + intenzita odrazu
	- <sup>o</sup>čekávaný výstup: struktura popisující strom (Blender)
- **□ hlavní problémy:** překryvy (mezery v datech)

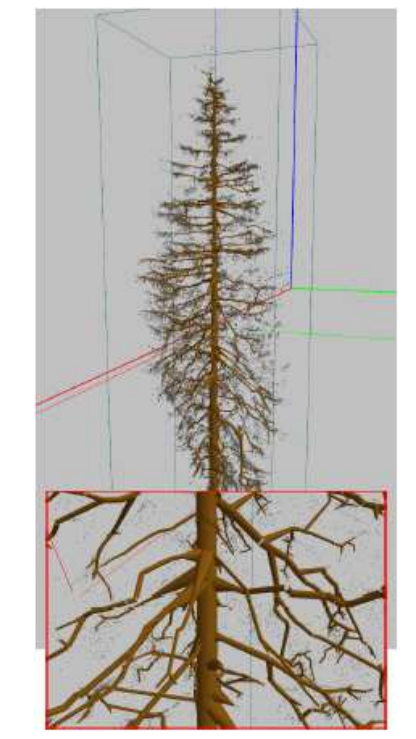

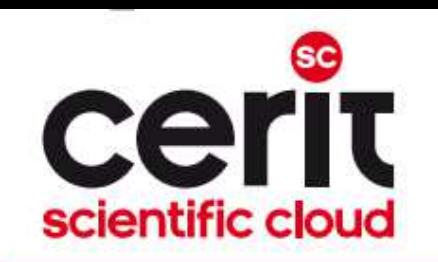

# Examples of collaboration with partners II.

## **Použití neuronových sítí pro dopl**ň**ování chyb**ě**jících dat eddy-kovarian**č**ních m**ěř**ení**

- □ partner: *CzechGlobe* (prof. Marek, dr. Pavelka)
- **cíl projektu:** nalezení nové, pln<sup>ě</sup> automatické metody pro doplňování chybějících měření
	- П formou učení na historických datech
		- □ *doprovodné charakteristiky* teplota, tlak, vlhkost, …

## - **hlavní problémy:**

- П nutnost brát v úvahu i historická data
- F les se vyvíjí (roste)

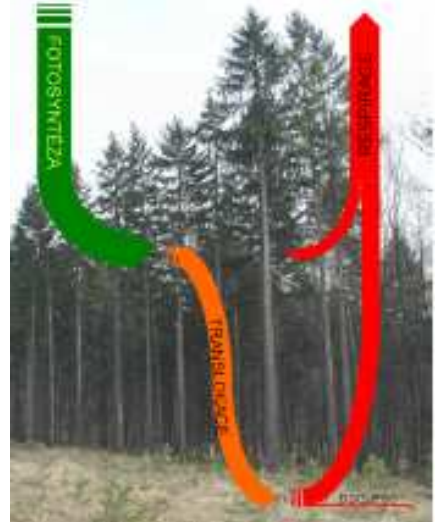

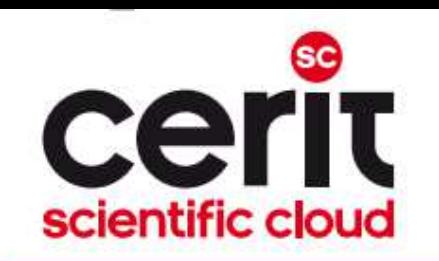

# Examples of collaboration with partners III.

## **Virtuální mikroskop, patologické atlasy**

- □ partner: *LF MU* (doc. Feit)
- **cíl projektu:** implementace virtuálního mikroskopu pro dermatologický atlas (webová aplikace)
	- **zobrazuje skeny tkání** 
		- □ rozlišení až 170000x140000 pixelů
		- **□ složeno z dlaždic (až 30000 ks)**
	- π umožňuje "doostřovat" jako skutečný mikroskop

## - **hlavní problémy:**

Π optimalizace zpracování snímků, autentizace

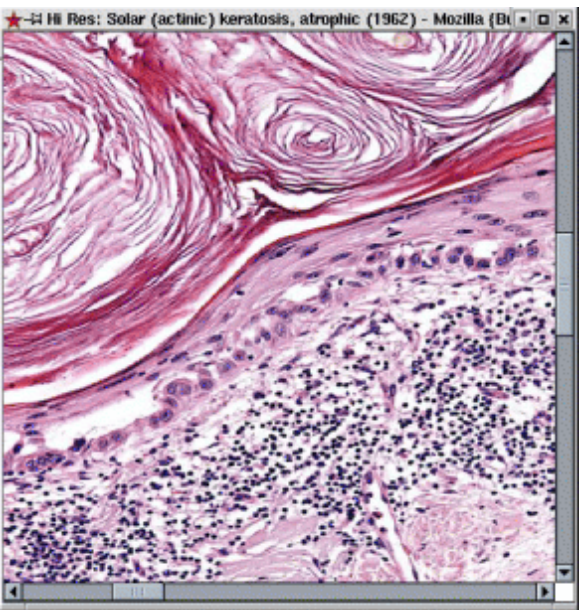

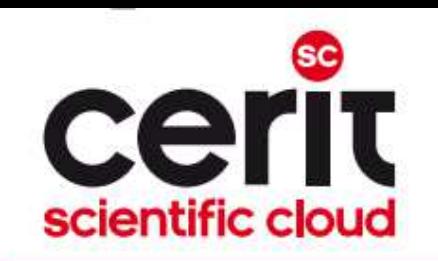

## Examples of collaboration with partners IV.

## **ELIXIR (ESFRI projekt) – bio-informa**č**ní infrastruktura**

- $\Box$ □ partner: *ÚOCHB AV ČR* (dr. Vondrášek)*, BIOMED AV ČR* (dr. Vohradský)
- **cíl projektu:** vybudování <sup>č</sup>eského uzlu evropské bio-informační infrastruktury
	- data z oblastí <sup>p</sup>řírodovědy a medicíny, případn<sup>ě</sup> i z příslušn<sup>ě</sup> orientovaných průmyslových odvětví
	- π potřeba s daty organizovan<sup>ě</sup> zacházet
		- **□** sdružování, správa a přístup k datům
		- **□** nutná celoevropská a celosvětová koordinace

 $\Box$ □ CERIT-SC je zakládající člen konsorcia ELIXIR\_CZ

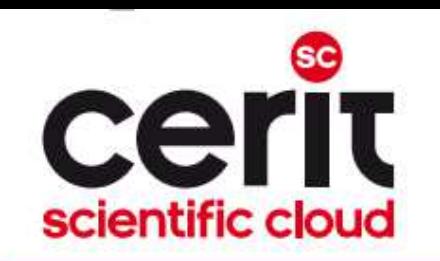

## Examples of collaboration with partners V.

- **Biobanka klinických vzork**<sup>ů</sup> **(BBMRI\_CZ)**
	- **□ partner:** Masarykův onkologický ústav, Recamo
- **Modely ší**ř**ení epileptického záchvatu a dalších d**ě**j**<sup>ů</sup> **v mozku**
	- $\Box$ **partner:** LF MU, ÚPT AV, CEITEC
- **Fotometrický archív astronomických snímk**<sup>ů</sup>
- **Extrakce fotometrických údaj**<sup>ů</sup> **o objektech z astronomických snímk**<sup>ů</sup>
- **Automatické fitování kontinua echelletovských spekter**
	- $\Box$ □ 3x partner: Ústav teoretické fyziky a astrofyziky PřF MU
- **Bioinformatická analýza dat z hmotnostního spektrometru**
	- ■**partner:** Ústav experimentální biologie PřF MU
- **Identifikace oblastí zasažených geometrickými distorzemi v leteckých skenech krajiny**
- **Synchronizace** č**asových zna**č**ek v leteckých snímcích krajiny**
	- □ **2x partner:** CzechGlobe

— *…* 

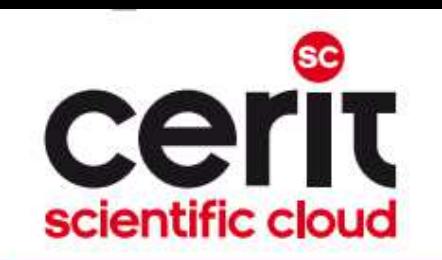

# CERIT-SC HW/SW equipment summary

### **Hardware:**

- F ■ **SMP: 20 nodes** (*zewura* cluster)
	- **80 cores** and **512 GB** of memory per node
- $\overline{\phantom{a}}$  **HD: 48 nodes** (zegox cluster)
	- **12 cores** and **90 GB** of memory per node
- $\mathbb{R}^n$ the clusters' nodes interconnected by **Infiniband**
- $\mathbb{R}^n$ ■ own **storage volume** for user homes

### **Software:**

 $\mathbb{R}^n$ **exactly the same as available on the other MetaVO nodes**

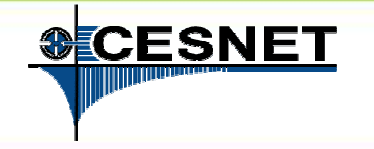

## **Overview**

- M Brief MetaCentrum introduction
- **Brief CERIT-SC Centre introduction** T.
- F **Grid infrastructure overview**
- How to ... specify requested resources **In**
- $\mathcal{C}^{\mathcal{A}}$ How to … run an interactive job
- How to ... use application modules  $\overline{\phantom{a}}$
- $\overline{\phantom{a}}$ How to … run a batch job
- How to … determine a job state T.
- How to ... run a parallel/distributed computation  $\mathcal{C}^{\mathcal{A}}$
- T. Another mini-HowTos …
- M ■ What to do if something goes wrong?
- M CERIT-SC specifics

#### M Real-world examples

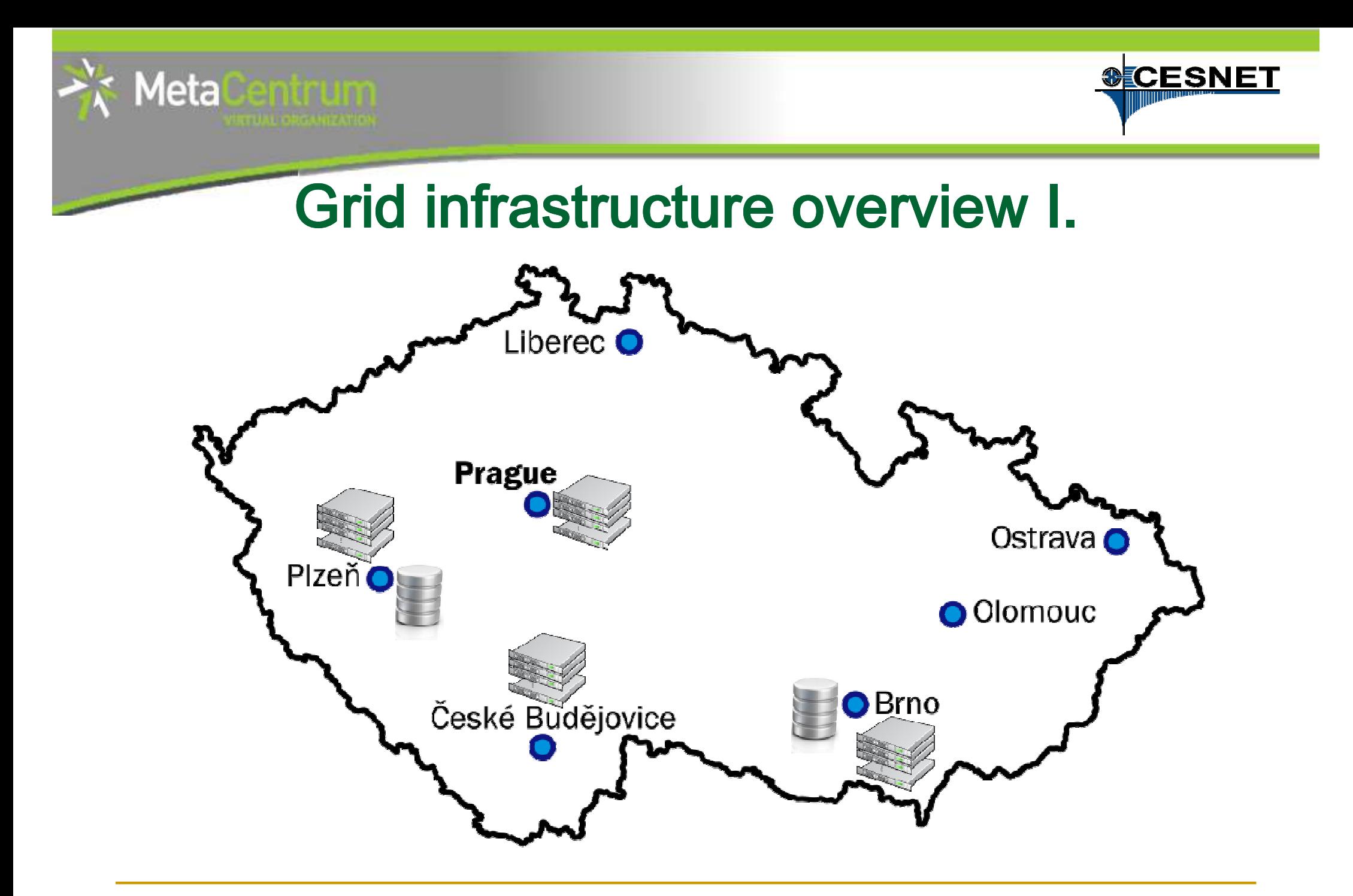

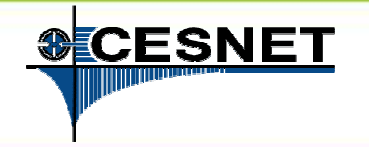

# Grid infrastructure overview II.

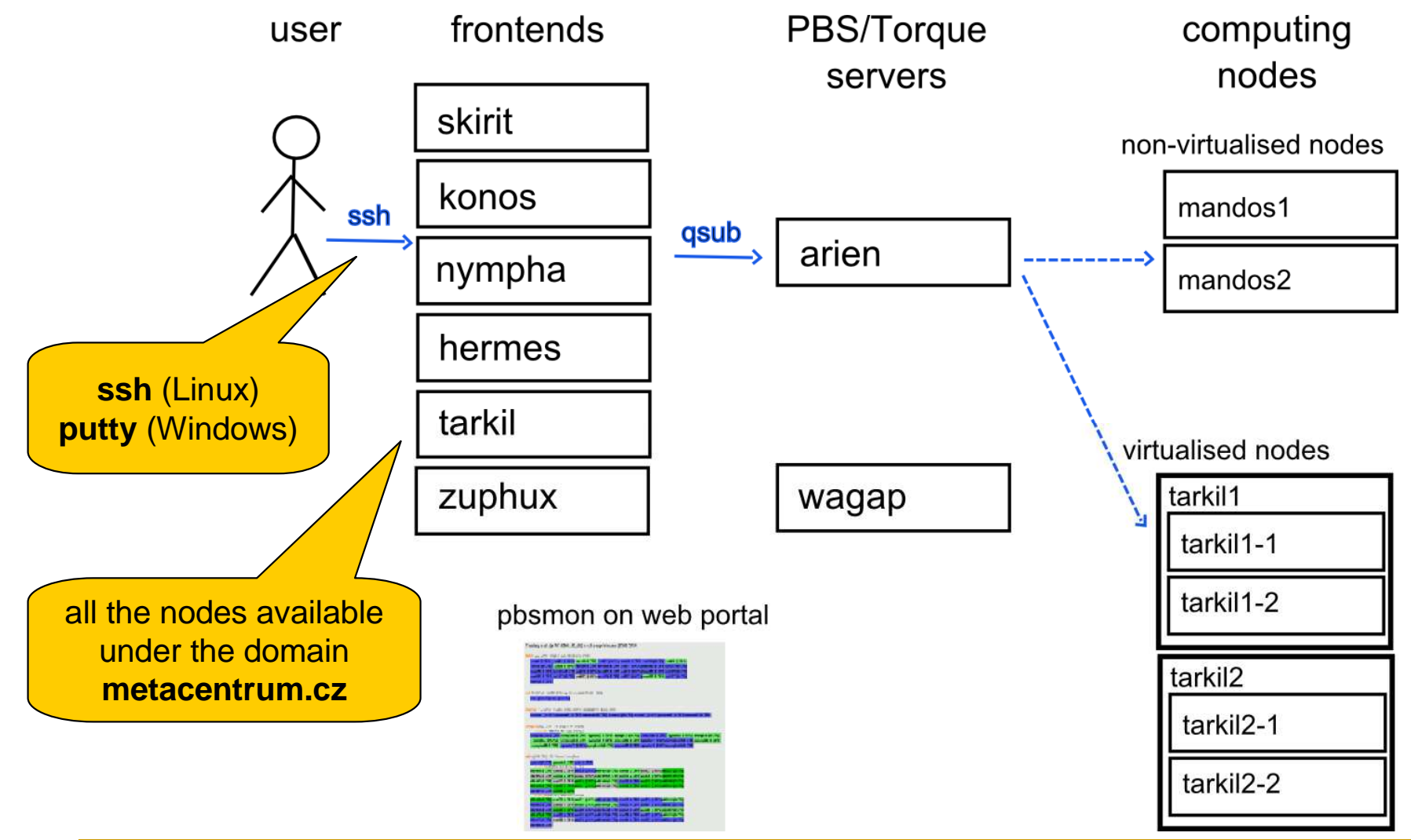

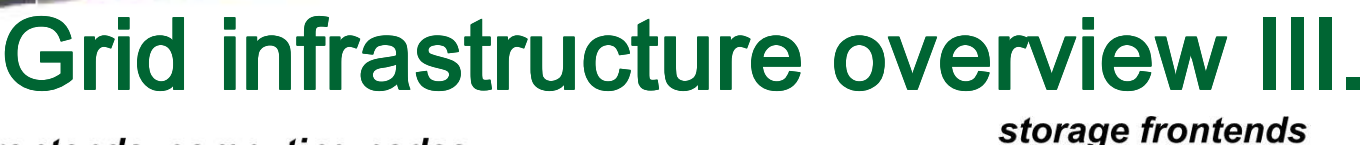

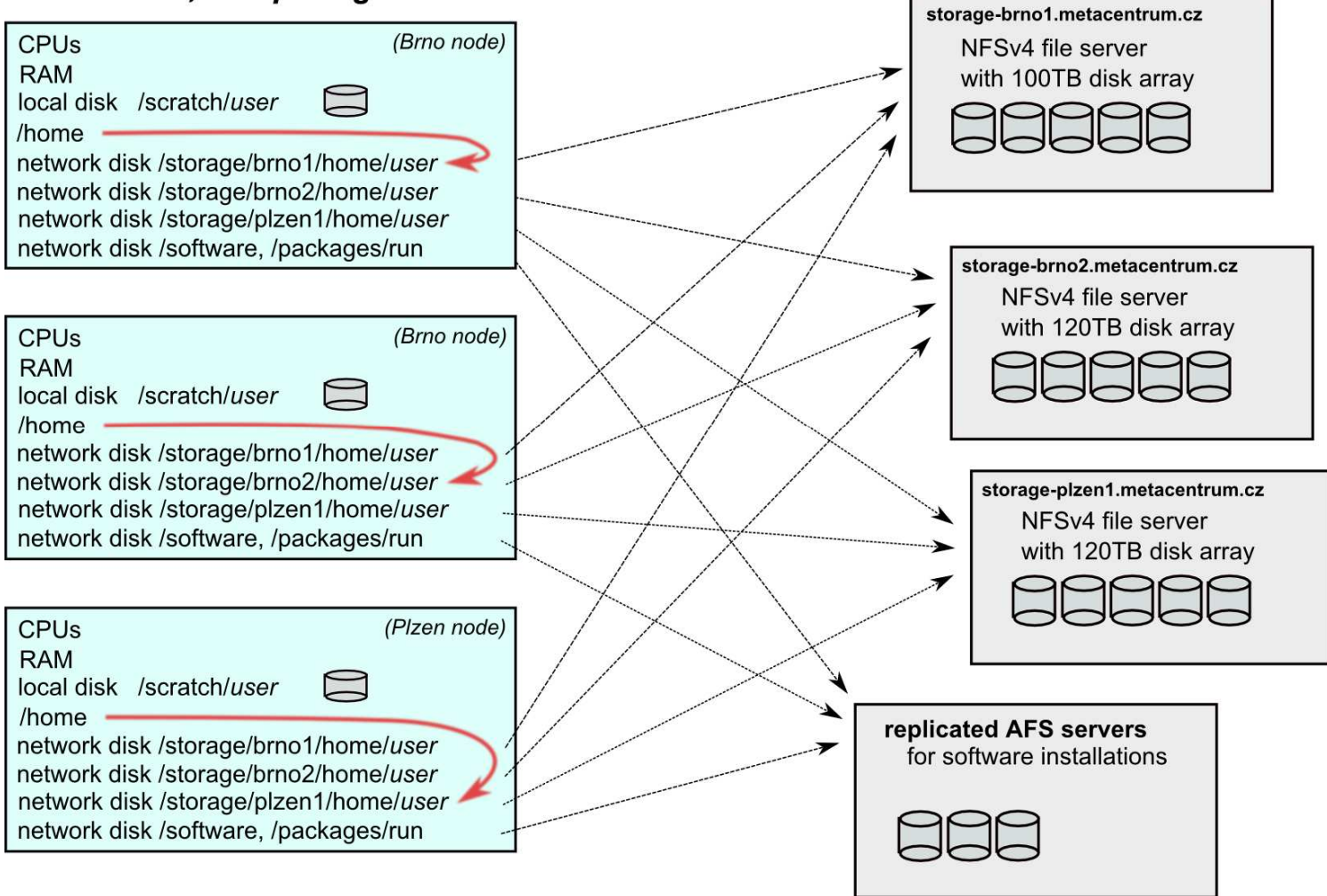

Meta

**CESNE** 

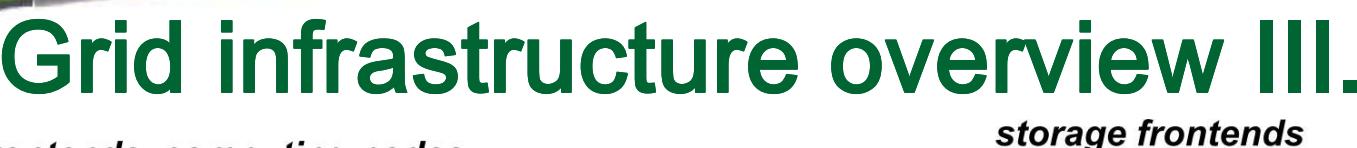

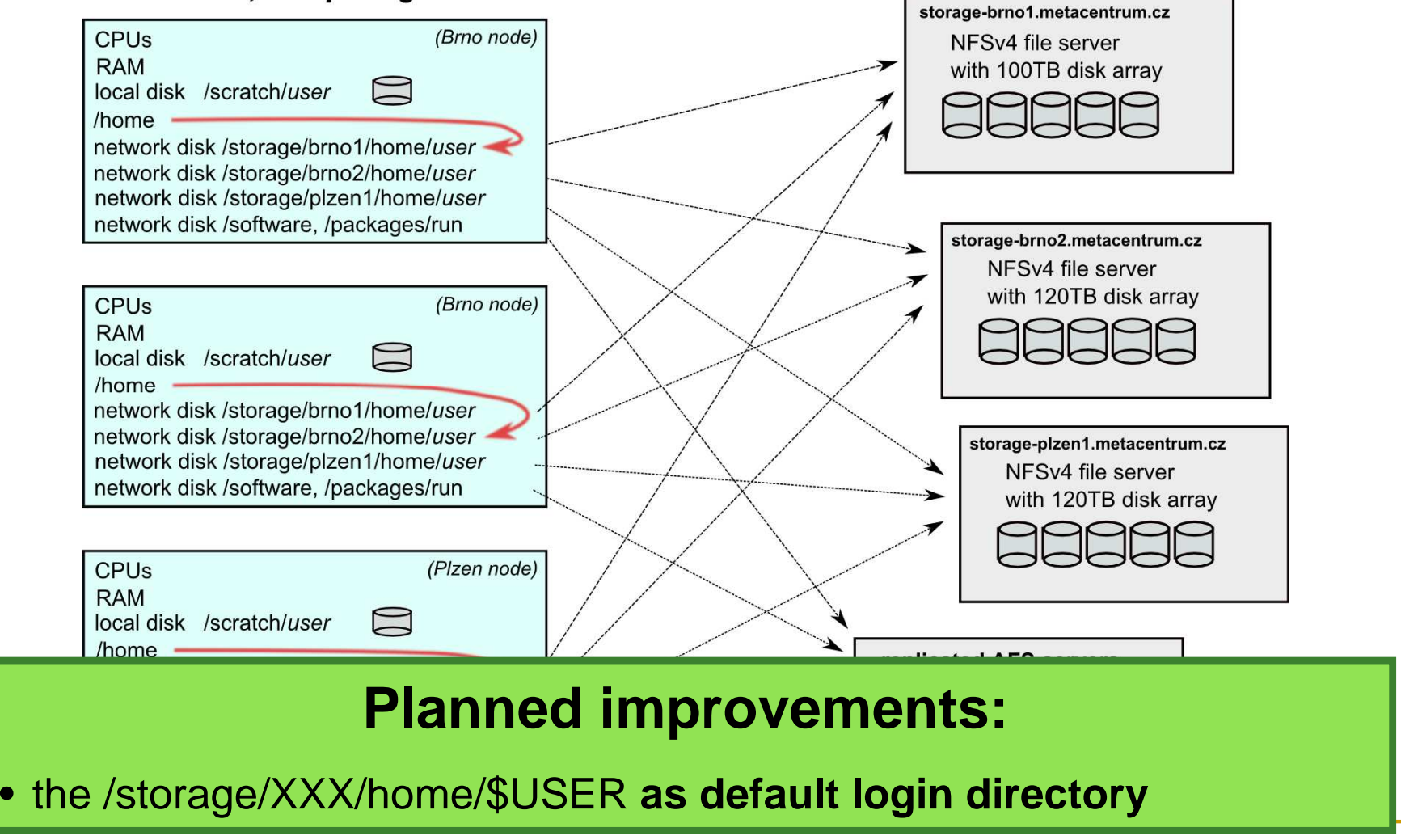

Meta

**CESNE** 

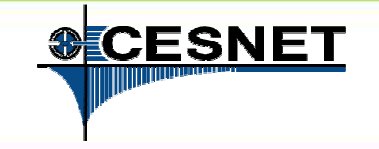

## **Overview**

- M Brief MetaCentrum introduction
- **Brief CERIT-SC Centre introduction** T.
- F Grid infrastructure overview
- How to ... specify requested resources **In**
- $\overline{\phantom{a}}$ How to … run an interactive job
- How to ... use application modules  $\overline{\phantom{a}}$
- $\overline{\phantom{a}}$ How to … run a batch job
- How to … determine a job state T.
- How to ... run a parallel/distributed computation  $\mathcal{C}^{\mathcal{A}}$
- T. Another mini-HowTos …
- M ■ What to do if something goes wrong?
- M CERIT-SC specifics

#### M Real-world examples

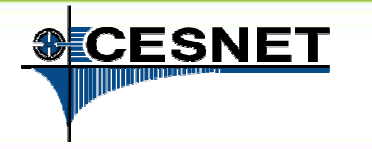

# How to … specify requested resources I.<br>before running a job one needs to have an idea what resources the job

- $\mathbf{r}$  before running a job, one needs to have an idea **what resources** the job requires
	- □ and how many of them  $\Box$
- $\mathbf{r}$  means for example:
	- $\Box$ number of **nodes**
	- $\Box$ number of **cores per node**
	- $\Box$ an **upper estimation** of job's **runtime**
	- $\Box$ amount of **free memory**
	- $\Box$ amount of **scratch space** for temporal data
	- $\Box$ number of requested **software licenses**
	- □ etc.

- $\blacksquare$  the resource requirements are then **provided to** the **qsub utility**  (when submitting a job)
- **details about resources' specification:**  http://meta.cesnet.cz/wiki/Plánovací\_systém\_-\_detailní\_popis#Specifikace\_požadavků\_na\_výpočetní\_zdroje

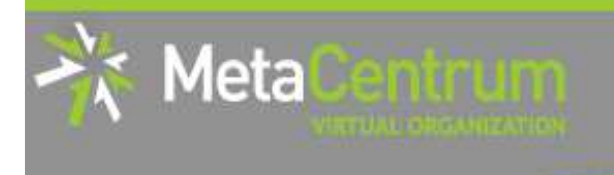

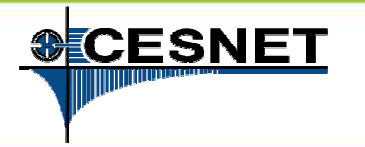

# How to … specify requested resources II.<br>specified way:

## **Graphical way:**

qsub assembler: http://metavo.metacentrum.cz/cs/state/personal

#### M. allows to:

- $\Box$ graphically specify the requested resources
- $\Box$ check, whether such resources are available
- $\Box$ generate command line options for qsub
- $\Box$ check the usage of MetaVO resources

### **Textual way:**

- **more powerful** and (once being experienced user) **more convenient**
- $\mathcal{C}^{\mathcal{A}}$ see the following slides/examples  $\rightarrow$

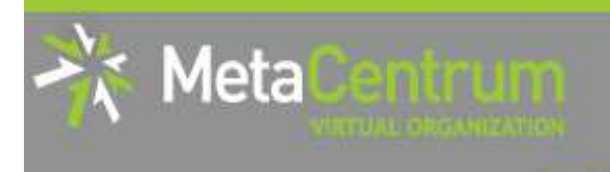

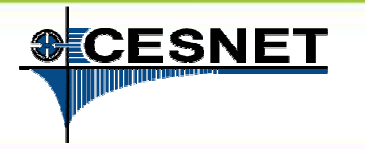

# How to … specify requested resources III.<br>Nede(s) specification:

### **Node(s) specification:**

 general format: -l **nodes**=...П

### Examples:

- 2 nodes:
	- -l nodes=2
- 5 nodes:
	- -l nodes=5
- $\overline{\phantom{a}}$  by default, allocates just a single core on each node
	- <sup>→</sup> should be used together with **processors per node (PPN)** specification
- $\blacksquare$  if "-1 nodes=..." is not provided, just a single node with a single core is allocated

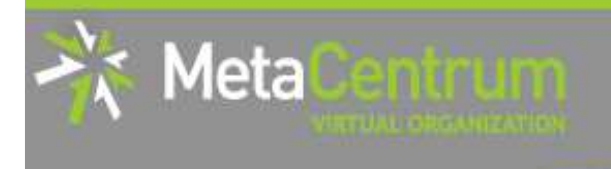

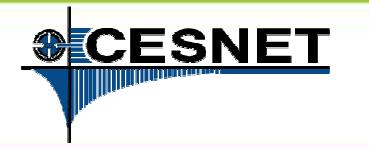

# How to … specify requested resources IV.<br><sup>Processors per node (PPN) specification</sub>.</sup>

### **Processors per node (PPN) specification:**

- M. general format: -l nodes=...:**ppn**=...
- $\mathcal{C}^{\mathcal{A}}$  2 nodes, both of them having 3 processors:
	- --l nodes=2:ppn=3
- 5 nodes, each of them with 2 processors: M.
	- -l nodes=5:ppn=2

More complex specifications are also supported:

F 3 nodes: one of them with just a single processor, the other two with four processors per node:

```
\Box -l nodes=1:ppn=1+2:ppn=4
```
■ 4 nodes: one with a single processor, one with two processors, and two with  $\overline{\mathbb{R}^n}$ four processors:

```
\Box -l nodes=1:ppn=1+1:ppn=2+2:ppn=4
```
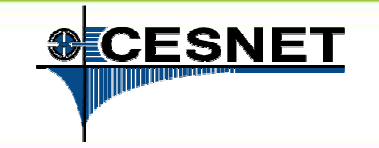

# How to ... specify requested resources V.<br>ner useful nodespec features:<br>recise instance circula (creative) cluster (critable e a fer MPLisbe):

### **Other useful nodespec features:**

Meta

- b. nodes just from a **single (specified) cluster** (suitable e.g. for MPI jobs):
	- **general format**: -1 nodes=…:cl\_<cluster\_name>
	- $\Box$ e.g., -l nodes=3:ppn=1:cl\_skirit
- nodes located in a **specific location** (suitable when accessing storage in the location)  $\overline{\phantom{a}}$ 
	- $\Box$ general format: -l nodes=…:<brno|plzen|...>
	- e.g., -l nodes=1:ppn=4:brno
- asking for a **specific node(s)**:
	- $\Box$ general format: -1 nodes=...: < node\_name>
	- e.g., -l nodes=1:ppn=4:manwe3.ics.muni.cz
- b. **exclusive node assignment**:
	- **general format: -1 nodes=...#exc1**
	- e.g., -l nodes=1#excl
- $\overline{\phantom{a}}$ **negative** specification:
	- $\Box$ general format: -l nodes=…:**^**<feature>
	- e.g., -l nodes=1:ppn=4:^cl\_manwe

b. ...

A list of nodes' features can be found here: http://metavo.metacentrum.cz/pbsmon2/props

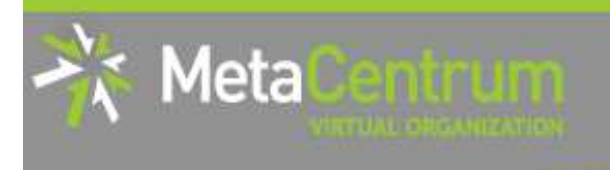

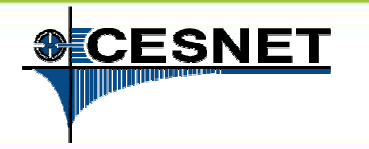

# How to … specify requested resources VI.<br>Specifying memory resources (default – 400mb);

## **Specifying memory resources** (default = 400mb)**:**

- **general format**: -1 mem=...<suffix>
	- e.g., -l mem=300mb
	- e.g., -l mem=2gb

## **Specifying job's maximum runtime** (default = normal):

- **it is necessary to assign a job into a queue, providing an and interest in the set of an integration** upper limit on job's runtime:
	- **short** = 2 hours, **normal** (default) = 24 hours, **long** = 1 month
- **general format:** -q <queue\_name>
	- **□ e.g., -**q short
	- **a e.g., -**q long

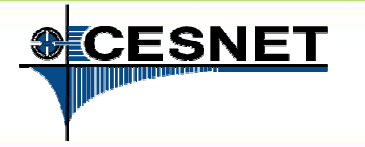

# How to … specify requested resources VII.<br>Specifying requested scratch space:

### **Specifying requested scratch space:**

- $\mathcal{C}^{\mathcal{A}}$  useful, when the application performs I/O intensive operations
	- $\Box$  the scratches are **local to the nodes** (smaller) and/or **shared for the nodes** of a specific cluster over Infiniband (bigger) -- currently "mandos" cluster only
		- П thus being as fast as possible
- $\mathcal{C}^{\mathcal{A}}$  scratch space **(amount in Kbytes)**: -l scratch=<amount>
	- □ e.g., -l scratch=500000 (<mark>asking for 500MB</mark>)
- $\blacksquare$  there is a **private scratch directory for particular job**
	- /scratch/\$USER/**job\_\$PBS\_JOBID** directory for job's scratch  $\Box$
- $\mathbf{r}$  there is a **SCRATCHDIR environment variable** available in the system
	- $\Box$ points to the assigned scratch space/location

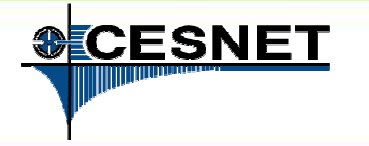

# How to … specify requested resources VII.<br>Specifying requested scratch space:

### **Specifying requested scratch space:**

 $\mu$ useful, when the application performs  $I/\Omega$  intensive operations

## the scratches are **local to the nodes improvements:** The nodes of a shared for a shared for a shared for a shared for a shared for a shared for a shared for a shared for a shared for a shared for a shared for a shared for

#### specific cluster over Infinite cluster over Infinite cluster over Infinite cluster on large the current only t<br>The current of the current of the current of the current of the current of the current of the current of the c **SCRATCH:** $\mathsf{r}_\mathsf{H}$ tus being as possible as possible as possible as possible as possible as possible as  $p$

- $\mathcal{L}$ • | • possibility to set the requested scratch space in human-readable format (KB, MB, GB, …)
- **there is a private is a prior indicate a specific scratch type requested in the set of property to indicate a specific scratch type requested** 
	- /scratch/\$USER/**job\_\$PBS\_JOBID** directory for job's scratch -l scratch\_type=[local|shared|ssd|first]
- **• |** reservations/quotas

#### points to the assigned scratch space of the assigned scratch space  $\mathcal{L}_{\text{max}}$ **General:**

• a possibility to choose the nodes/cores with a particular (specified) performance (or higher)

 $\mathcal{L}$ 

Meta

П

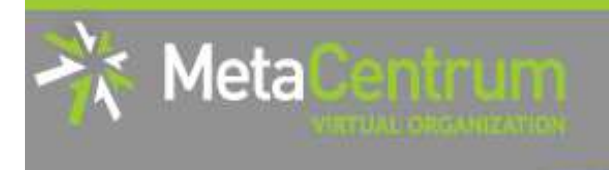

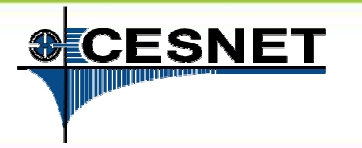

# How to … specify requested resources VIII.<br>Specifying requested settuare lieenses:

### **Specifying requested software licenses:**

- necessary when an application requires a SW licence
	- $\Box$  the job becomes started once the requested licences are available  $\Box$
	- $\Box$  the information about a licence necessity is **provided within the application description** (see later)
- M. general format: -1 <lic\_name>=<amount>
	- $\Box$  e.g.,  $\neg$  matlab=2
	- □ e.g., -l gridmath8=20

**…**

## **(advanced) Dependencies on another jobs**

- allows to create a workflow
	- □ e.g., to start a job once another one successfully finishes, breaks, etc.
- F see qsub's "**–W**" option (man qsub)

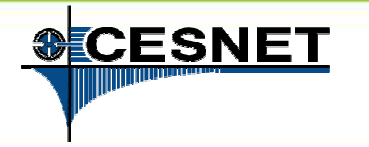

# How to … specify requested resources IX.<br>custions and traverse

### **Questions and Answers:**

- $\mathbb{R}^n$ Why is it necessary to specify the resources in a proper number/amount?
	- $\Box$  because when a job consumes more resources than announced, it will be **killed** by us (you'll be informed)
		- u otherwise it may influence other processes running on the node
- $\mathbb{R}^n$ Why is it necessary not to ask for excessive number/amount of resources?
	- n the jobs having smaller resource requirements are started  $\Box$ (i.e., get the time slot) **faster**
- F Any other questions?

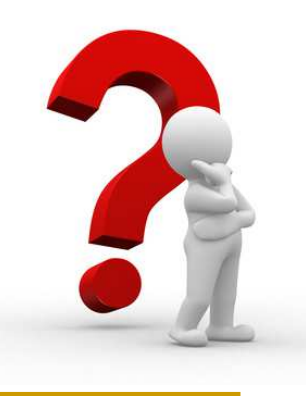

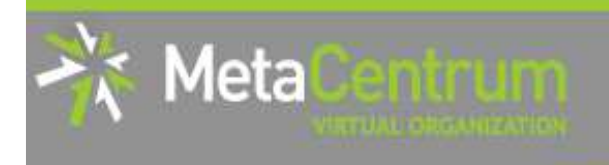

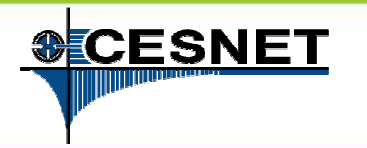

# How to … specify requested resources X.<br>Examples:

### **Examples:**

- F Ask for a single node with 4 CPUs, 1gb of memory.
	- qsub –l nodes=1:ppn=4 –l mem=1gb
- $\overline{\mathcal{A}}$  Ask for a single node (1 CPU) – the job will run approx. 3 days and will consume up to 10gb of memory.
	- $\Box$  ???
- Ask for 2 nodes (1 CPU per node) not being located in Brno.
	- $\Box$  ???
- $\overline{\mathbb{R}^n}$ Ask for two nodes – a single one with 1 CPU, the other two having 5 CPUs and being from the manwe cluster. $\Box$  ???

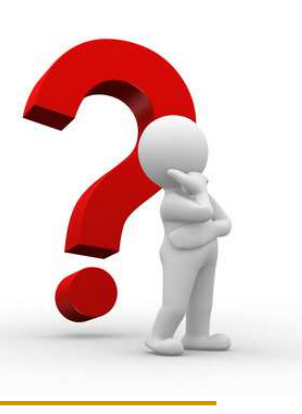

— *…* 

M.
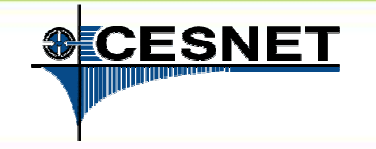

### **Overview**

- M Brief MetaCentrum introduction
- **Brief CERIT-SC Centre introduction** T.
- F Grid infrastructure overview
- How to ... specify requested resources **In**
- $\mathbb{R}^n$ **How to ... run an interactive job**
- How to ... use application modules  $\overline{\phantom{a}}$
- $\overline{\phantom{a}}$ How to … run a batch job
- How to … determine a job state  $\mathcal{C}^{\mathcal{A}}$
- How to ... run a parallel/distributed computation  $\mathcal{C}^{\mathcal{A}}$
- T. Another mini-HowTos …
- M ■ What to do if something goes wrong?
- M CERIT-SC specifics

#### M Real-world examples

# How to … run an interactive job I.<br>tive ishes

#### **Interactive jobs:**

leta

- $\mathcal{C}^{\mathcal{A}}$  result in getting a prompt on a single **(master) node**
	- $\Box$ one may perform interactive computations
	- $\Box$ the other nodes, if requested, remain allocated and accessible (see later)
- $\mathbb{R}^2$  How to **ask for** an **interactive job**?
	- a add the option "-1" to the qsub command
	- e.g., qsub **–I** –l nodes=1:ppn=4:cl\_mandos

#### $\overline{\phantom{a}}$ **Example** (valid for this demo session):

qsub **–I –q MetaSeminar** –l nodes=1

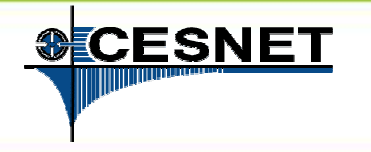

# How to … run an interactive job II.<br><sub>Il mode: simple</sub>

#### **Textual mode:** simple

#### **Graphical mode:**

leta

- F (easier, preferred) **tunnelling a display through ssh** (Windows/Linux)**:**
	- $\Box$  connect to the frontend node having SSH forwarding/tunneling enabled:
		- Linux: ssh –X skirit.metacentrum.cz
		- - Windows:
			- □ install an XServer (e.g., Xming)
			- $\Box$  set Putty appropriately to enable X11 forwarding when connecting to the frontend node
				- Connection  $\rightarrow$  SSH  $\rightarrow$  X11  $\rightarrow$  Enable X11 forwarding<br>an interactive job adding "-x" ontion to the q
	- □ ask for an interactive job, **adding "-x" option** to the qsub command
		- П e.g., qsub –I **–X** –l nodes=... ...
- F **exporting a display** from the master node to a Linux box:
	- $\Box$ export DISPLAY=mycomputer.mydomain.cz:0.0
	- **□** on a Linux box, run "xhost +" to allow all the remote clients to connect  $\Box$ 
		- $\mathcal{L}_{\mathcal{A}}$ be sure that your display manager allows remote connections

# How to … run an interactive job III.<br>iers and Answers:

#### **Questions and Answers:**

- F **How to get an information** about the **other nodes allocated** (if requested)?
	- master\_node\$ cat \$PBS\_NODEFILE ❏
	- □ works for batch jobs as well
- $\overline{\phantom{a}}$  How to **use the other nodes allocated**? (holds for batch jobs as well)
	- $\Box$ MPI jobs use them automatically
	- $\Box$  otherwise, use the **pbsdsh** utility (see "man pbsdsh" for details) to run a remote command
	- if the pbsdsh does not work for you, use the **ssh** to run the remote command
- П Any other questions?

leta

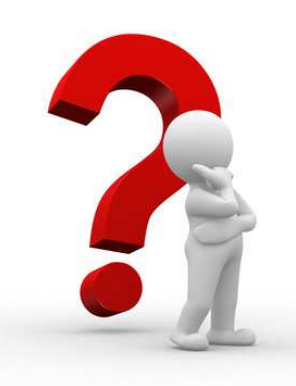

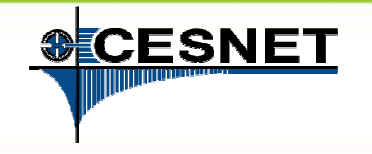

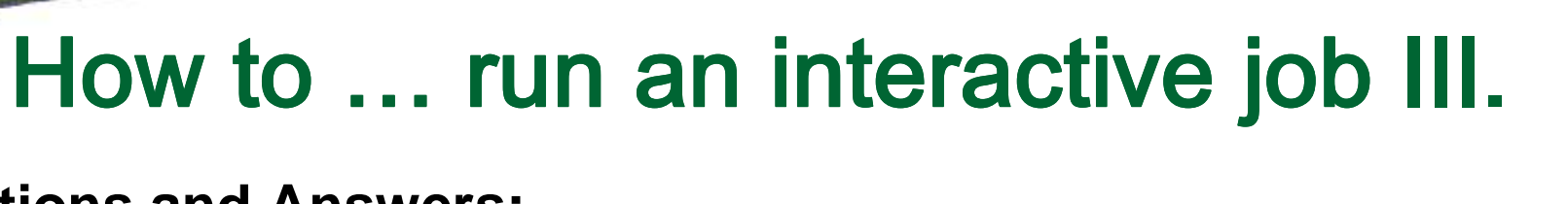

#### **Questions and Answers:**

- F **How to get an information** about the **other nodes allocated** (if **Hint:**
	- there are several useful environment variables one may use
- \$ set | egrep "PBS|TORQUE" <mark>'</mark>)

 $\bullet$  e.g.:  $\bullet$  them automatically  $\bullet$ 

•

…

**The State** 

Meta

**T** 

- otherwise, use the **pbsdsh**utility (see the seed of the seed of the seed of the seed of the seed of the seed of the seed of the seed of th • PBS\_JOBID ... job's identificator
- $\cdot$  PBS\_NUM\_NODES, PBS\_NUM\_PPN ... allocated  $t =$ • PBS\_NUM\_NODES, PBS\_NUM\_PPN … allocated number of nodes/processors
- PBS\_O\_WORKDIR ... submit directory (alert: /home path!)

CESNE

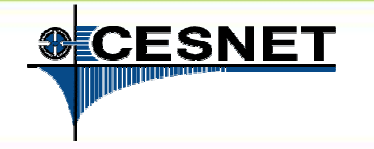

### **Overview**

- M Brief MetaCentrum introduction
- **Brief CERIT-SC Centre introduction** T.
- F Grid infrastructure overview
- How to ... specify requested resources **In**
- $\overline{\mathbb{R}^n}$ How to … run an interactive job
- How to … use application modules  $\overline{\phantom{a}}$
- $\overline{\phantom{a}}$ How to … run a batch job
- How to … determine a job state T.
- How to ... run a parallel/distributed computation  $\mathcal{C}^{\mathcal{A}}$
- T. Another mini-HowTos …
- M ■ What to do if something goes wrong?
- M CERIT-SC specifics

#### M Real-world examples

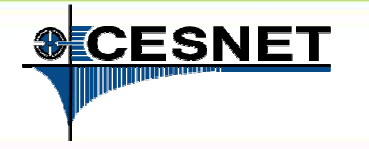

# How to … use application modules I.<br>lieties modules

#### **Application modules:**

- **the modullar subsystem** provides a user interface to modifications of user<br>onvironment, which are necessary for running the requested applications environment, which are necessary for running the requested applications
- $\mathbf{r}$ allows to "add" an application to a user environment
- M. **getting a list** of available application modules:
	- $\Box$ \$ module avail
	- $\Box$  http://meta.cesnet.cz/wiki/Kategorie:Aplikace
		- $\blacksquare$ provides the documentation about modules' usage
		- $\mathcal{L}_{\mathcal{A}}$  besides others, includes:
			- $\Box$ information whether it is necessary to ask the scheduler for an available licence
			- $\Box$  information whether it is necessary to express consent with their licence agreement

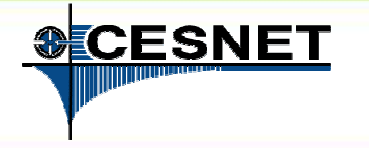

# How to … How … use application modules II. application modules II.

#### **Application modules:**

- F. **loading** an application into the environment:
	- $\Box$ \$ module add <modulename>
	- □ e.g., module add maple
- **listing** the already loaded modules: F.
	- **a** \$ module list
- M. **unloading** an application from the environment:
	- $\Box$ \$ module del <modulename>
	- $\Box$ e.g., module del openmpi
- $\mathcal{C}^{\mathcal{A}}$  **Note:** An application may require to express consent with its licence agreement before it may be used (see the application's description). To provide the aggreement, visit the following webpage: http://metavo.metacentrum.cz/cs/myaccount/eula
- for more information about application modules, seehttp://meta.cesnet.cz/wiki/Aplikační\_moduly

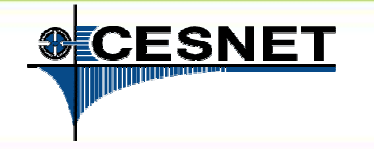

### **Overview**

- M Brief MetaCentrum introduction
- **Brief CERIT-SC Centre introduction** T.
- F Grid infrastructure overview
- How to ... specify requested resources **In**
- $\mathcal{C}^{\mathcal{A}}$ How to … run an interactive job
- How to ... use application modules  $\overline{\phantom{a}}$
- $\overline{\phantom{a}}$ **How to … run a batch job**
- How to … determine a job state T.
- How to ... run a parallel/distributed computation  $\mathcal{C}^{\mathcal{A}}$
- T. Another mini-HowTos …
- M ■ What to do if something goes wrong?
- M CERIT-SC specifics

#### M Real-world examples

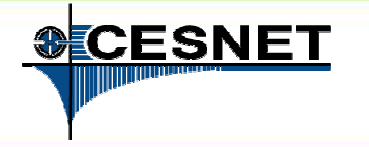

# How to … run a batch job I.

#### **Batch jobs:**

leta

- $\mathbb{R}^n$  perform the computation as described in their **startup script**
	- $\Box$  the submission results in getting **a job identifier**, which further serves for getting more information about the job (see later)
- $\mathcal{C}^{\mathcal{A}}$  How to **submit** <sup>a</sup>**batch job**?
	- □ add the reference to the startup script to the qsub command
	- e.g., qsub –l nodes=3:ppn=4:cl\_mandos **<myscript.sh>**
- $\overline{\phantom{a}}$ **Example** (valid for this demo session):
	- qsub **–q MetaSeminar** –l nodes=1 **myscript.sh**
	- $\Box$ results in getting something like "12345.arien.ics.muni.cz"

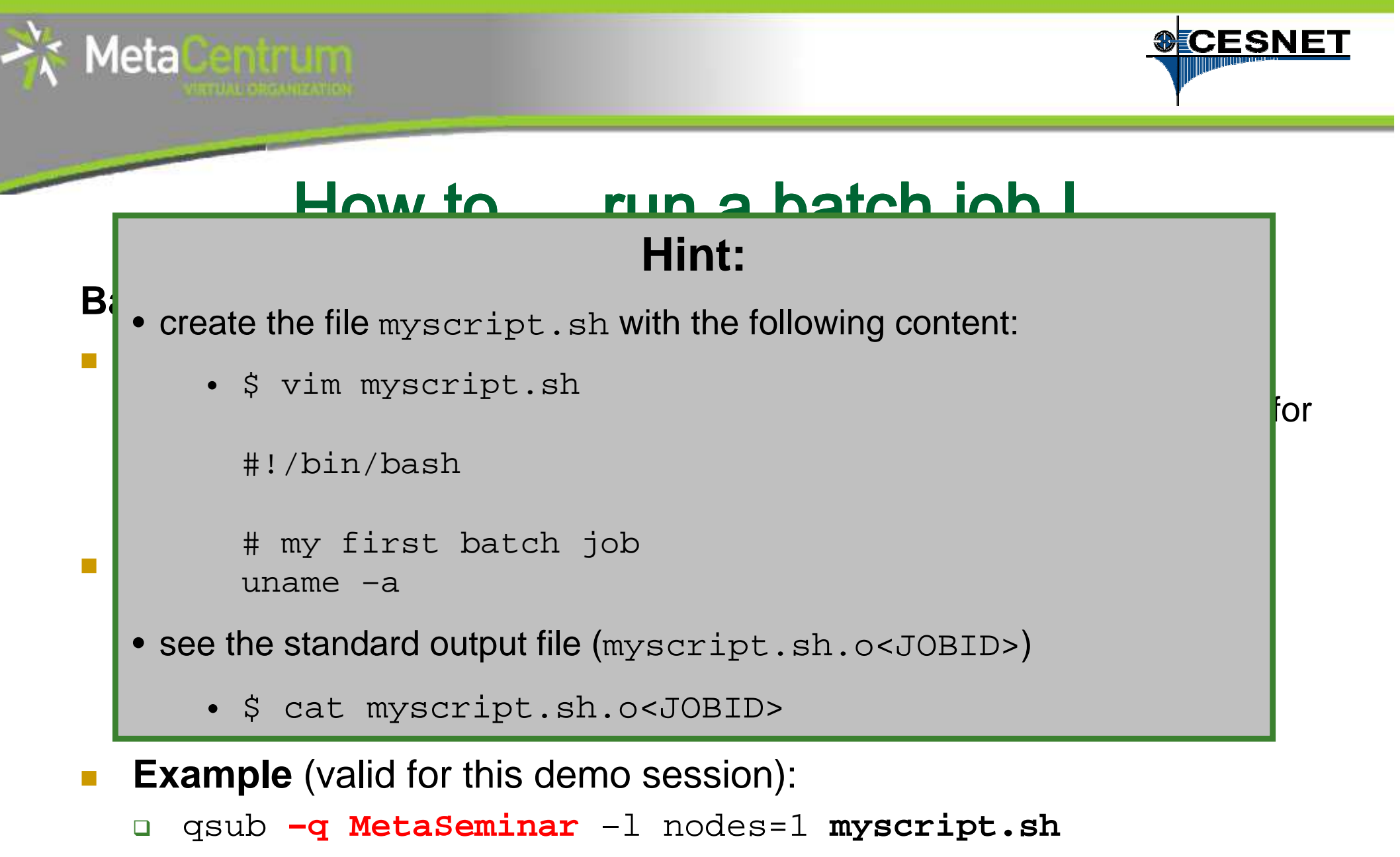

 $\Box$ results in getting something like "12345.arien.ics.muni.cz"

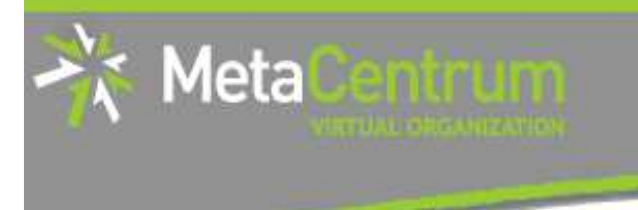

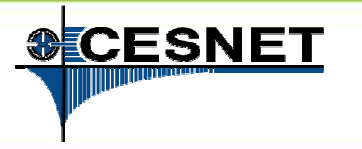

# How to … run a batch job II.

#### **Startup script preparation/skelet: (non IO-intensive computations)**#!/bin/bash

DATADIR="/storage/brno1/home/\$USER/" # shared via NFSv4cd \$DATADIR

# ... initialize & load modules, perform the computation ...

 $\mathcal{L}_{\mathcal{A}}$ further details - see http://meta.cesnet.cz/wiki/Plánovací\_systém\_-\_detailní\_popis#Příklady\_použití

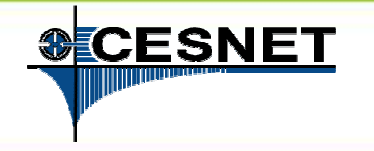

# How to … run a batch job III.<br>reparation/skelet: (IO-intensive computations or long-ter

#### **Startup script preparation/skelet: (IO-intensive computations or long-term jobs)**

#!/bin/bash

leta

```
DATADIR="/storage/brno1/home/$USER/"
```

```
# prepare the input data
cp $DATADIR/input.txt $SCRATCHDIR || exit 1
```

```
# go to the working directory and perform the computation
cd $SCRATCHDIR
```
# ... initialize & load modules, perform the computation ...

# move out the output datacp \$SCRATCHDIR/output.txt \$DATADIR

```
if [ $? -ne 0 ]; then
echo "Copy output data failed. Copy them manualy from `hostname`" 1>&2
    exit 2fi
```

```
# clean the scratch temporal directoryrm -rf $SCRATCHDIR
```
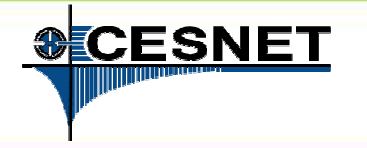

# How to … run a batch job IV.<br>ruliestian modules within the batch serint:

#### **Using the application modules within the batch script:**

- $\mathcal{C}^{\mathcal{A}}$  to use the **application modules** from a **batch script**, add the following line into the script (before loading the module):
	- **. /packages/run/modules-2.0/init/sh**

...

leta

module add maple

#### **Getting the job's standard output and standard error output:**

- F once finished, there appear **two files** in the directory, which the job has been started from:
	- <job\_name>.o<jobID> ... standard output
	- <job\_name>.e<jobID> ... standard error output

 $\Box$ □ the <job\_name> can be modified via the "-N" qsub option

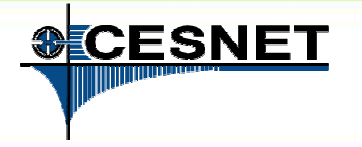

# How to … run a batch job V.<br>reconsiliation

#### **Job attributes specification:**

- in the case of batch jobs, the requested resources and further job information (*job attributes* in short) may be specified either on the command line (see "man qsub") or directly within the script:
- $\mathbb{R}^2$ ■ by adding the "#PBS*"* directives (see "man qsub*"*):

```
#PBS -N Job_name#PBS -l nodes=2:ppn=1#PBS –l mem=320kb#PBS -m abe#< … commands … >
```
- $\mathbb{R}^n$  the submission may be then simply performed by:
	- $\Box$ \$ qsub myscript.sh

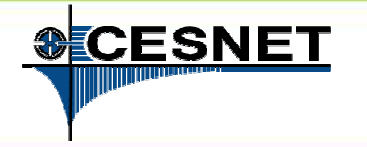

# How to … run a batch job V.

### **Questions and Answers:**

- m, Should I prefer batch or interactive jobs?
	- $\Box$  definitely the **batch ones** – they use the computing resources **more effectively**
	- □ use the interactive ones just for testing your startup script, GUI apps, or data preparation

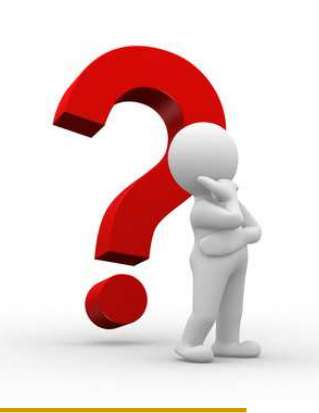

Any other questions?

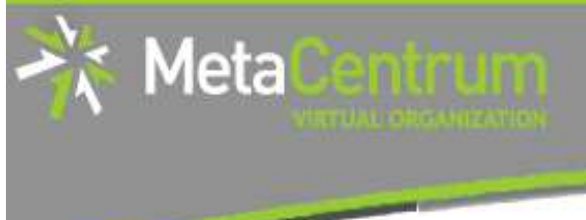

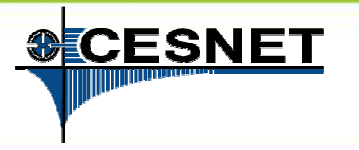

# How to … run a batch job VI.

### **Example:**

П Create and submit a batch script, which performs a simple Maple computation, described in a file:

```
plotsetup(gif, 
plotoutput=`/storage/brno1/home/<username>/myplot.gif`, plotoptions=`height=1024,width=768`);
```
- $plot3d( x*y, x=-1..1, y=-1..1, axes = BOXED, style =$ PATCH);
- $\Box$  process the file using Maple (from a batch script):
	- $\mathcal{L}_{\text{max}}$ hint: \$ maple <filename>

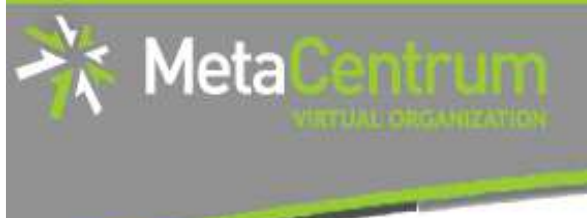

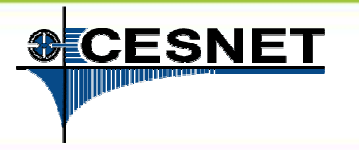

# How to … run a batch job VI.

### **Example:**

П Create and submit a batch script, which performs a simple Maple computation, described in a file:

```
plotsetup(gif, 
plotoutput=`/storage/brno1/home/<username>/myplot.gif`, plotoptions=`height=1024,width=768`);
```
- $plot3d( x*y, x=-1..1, y=-1..1, axes = BOXED, style =$ PATCH);
- $\Box$  process the file using Maple (from a batch script):
	- $\mathcal{L}_{\mathcal{A}}$ hint: \$ maple <filename>

### **Hint:**

• see the solution at

/storage/brno2/home/jeronimo/MetaSeminar/20121213-IBA/maple

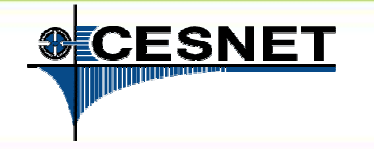

### **Overview**

- M Brief MetaCentrum introduction
- **Brief CERIT-SC Centre introduction** T.
- F Grid infrastructure overview
- How to ... specify requested resources **In**
- $\mathcal{C}^{\mathcal{A}}$ How to … run an interactive job
- How to ... use application modules  $\overline{\phantom{a}}$
- $\overline{\phantom{a}}$ How to … run a batch job
- How to … determine a job state **In**
- How to ... run a parallel/distributed computation  $\overline{\phantom{a}}$
- T. Another mini-HowTos …
- M ■ What to do if something goes wrong?
- M CERIT-SC specifics

#### M Real-world examples

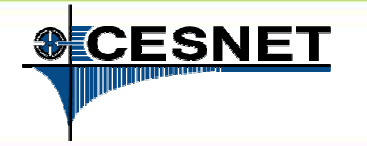

# How to ... determine a job state I.

### **Job identifiers**

- every job (no matter whether interactive or batch) is **uniquely identified** by its identifier (JOBID)
	- $\Box$ e.g., 12345.arien.ics.muni.cz
- $\mathcal{L}_{\mathcal{A}}$  to obtain any information about a job, the **knowledge of its identifier is necessary**
	- □ how to list all the recent jobs?  $\Box$ 
		- graphical way PBSMON: <u>http://metavo.metacentrum.cz/pbsmon2/jobs/allJobs</u>  $\mathbf{r}$
		- $\mathcal{L}_{\mathcal{A}}$ frontend\$ qstat (run on any frontend)
	- $\Box$  how to list all the recent jobs of a specific user?
		- graphical way PBSMON: <u>http://metavo.metacentrum.cz/pbsmon2/jobs/my</u>
		- frontend\$ qstat –u <username> (again, any frontend)

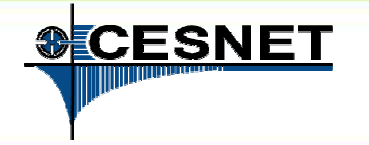

# How to … determine a job state II.

### **How to determine a job state?**

- graphical way see PBSMON
	- □ list all your jobs and click on the particular job's identifier
	- http://metavo.metacentrum.cz/pbsmon2/jobs/my
- **textual way** qstat command (see man qstat)
	- **a brief information about a job:**  $\frac{1}{9}$  qstat JOBID
		- informs about: job's state (Q=queued, R=running, E=exiting, C=completed, ...), job's runtime, ...
	- □ complex information about a job: \$ qstat -f JOBID
		- **shows all the available information about a job**
		- **useful properties:** 
			- □ *exec\_host* -- the nodes, where the job did really run
			- <u>□ resources\_used, start/completion time, exit status, …</u>

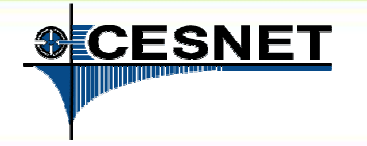

# How to … determine a job state III.<br>.

### **Hell, when my jobs will really start?**

nobody can tell you  $\odot$ 

1eta

- the **God/scheduler decides** (based on the other job's finish)  $\Box$
- $\Box$  we're working on an estimation method to inform you about its probable startup
- × check the **queues' fulfilment**:

http://metavo.metacentrum.cz/cs/state/jobsQueued

- $\textsf{\textbf{u}}$  the higher fairshare (queue's AND job's) is, the earlier the job will be started
- **stay informed** about job's startup / finish / abort (via email)
	- $\Box$ by default, just an information about job's abortation is sent
	- □ → when submitting a job, add "-m\_abe" option to the qsub command to be<br>informed about all the iob's states informed about all the job's states
		- or "#PBS –m abe" directive to the startup script

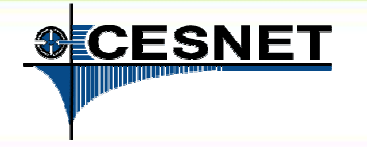

# How to … determine a job state IV.<br>————————————————————

### **Monitoring running job's stdout, stderr, working/temporal files**

1. via ssh, log in directly to the execution node(s)

- $\Box$ how to get the job's execution node(s)?
- to examine the working/temporal files, navigate directly to them
	- **D** logging to the execution node(s) is necessary -- even though the files are on a shared  $\Box$ storage, their content propagation takes some time
- to examine the stdout/stderr of a running job:
	- $\Box$ navigate to the /var/spool/torque/spool/directory and examine the files:
		- - $\;$  \$PBS\_JOBID.OU f<mark>or standard output (stdout – e.g.,</mark> "1234.arien.ics.muni.cz.OU"**)**
		- -\$PBS\_JOBID.ER for standard error output (stderr – e.g., "1234.arien.ics.muni.cz.ER")

### **Job's forcible termination**

- **s**  $\leq$  qdel JOBID (the job may be terminated in any previous state)
- during termination, the job turns to  $E$  (exiting) and finally to C (completed) state

leta

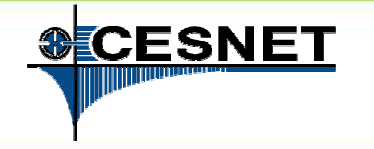

### **Overview**

- M Brief MetaCentrum introduction
- **Brief CERIT-SC Centre introduction** T.
- F Grid infrastructure overview
- How to ... specify requested resources **In**
- $\mathcal{C}^{\mathcal{A}}$ How to … run an interactive job
- How to ... use application modules  $\overline{\phantom{a}}$
- $\overline{\phantom{a}}$ How to … run a batch job
- How to … determine a job state T.
- How to ... run a parallel/distributed computation  $\overline{\phantom{a}}$
- T. Another mini-HowTos …
- M ■ What to do if something goes wrong?
- M CERIT-SC specifics
- M Real-world examples

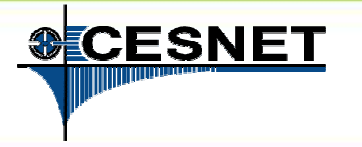

### How to … run a parallel/distributed computation I.

### **Parallel jobs (OpenMP):**

 $\Box$  if your application is able to use multiple threads via a sharedmemory, **ask for a single node with multiple processors**

\$ qsub –l nodes=1:ppn=...

- $\overline{\phantom{a}}$  **make sure**, that before running your application, the **OMP\_NUM\_THREADS** environment variable **is appropriately set**
	- $\Box$  otherwise, your application will use all the cores available on the node
		- $\blacksquare$  $\rightarrow$  and influence other jobs...
	- usually, setting it to **PPN** is OK
	- \$ export OMP\_NUM\_THREADS=\$PBS\_NUM\_PPN

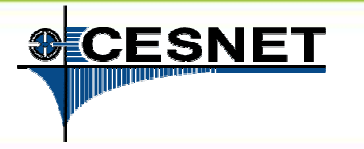

## How to … run a parallel/distributed computation II.

### **Distributed jobs (MPI):**

- F if your application consists of multiple processes communicating via a message passing interface, **ask for a set of nodes** (with arbitrary number of processors)
	- \$ qsub –l nodes=...:ppn=...
- $\mathbb{R}^n$  **make sure**, that before running your application, the appropriate **openmpi/mpich2/lam** module is loaded into the environment
	- \$ module add openmpi
	- □ then, you can use the mpirun/mpiexec routines  $\Box$ 
		- \$ mpirun myMPIapp
		- **it's not necessary** to provide these routines neither with the number of nodes to  $\mathcal{L}_{\mathcal{A}}$ use ("- $\operatorname{np}$ " option) nor with the nodes itself ("-- $\operatorname{hostfile}$ " option)
			- $\Box$ the computing nodes are **automatically detected** by the openmpi/mpich2/lam

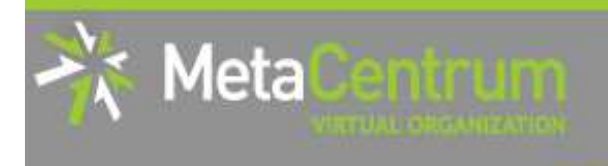

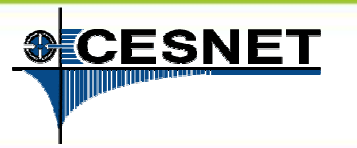

## How to … run a parallel/distributed computation III.

#### **Distributed jobs (MPI): accelerating their speed I.**

- F to accelerate the speed of MPI computations, ask just for the nodes interconnected by a **low-latency Infiniband interconnection**
	- $\Box$  all the nodes of a cluster are interconnected by Infiniband
	- □ there are several clusters having an Infiniband interconnection  $\Box$ 
		- mandos, minos, hildor, skirit, tarkil, nympha, zewura + zegox (CERIT-SC) -

#### $\mathcal{C}^{\mathcal{A}}$ submission example:

- \$ qsub –l nodes=4:ppn=2:cl\_mandos myMPIscript.sh
- $\mathbb{R}^3$  starting the MPI computation making use of an Infiniband:
	- $\Box$  in a common way: \$ mpirun myMPIapp
		- **the Infiniband will be automatically detected** -

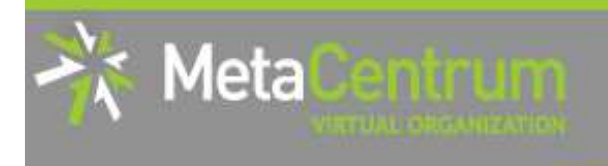

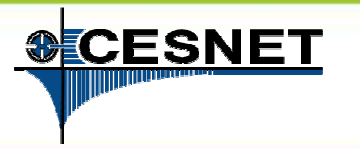

## How to … run a parallel/distributed computation III.

#### **Distributed jobs (MPI): accelerating their speed I.**

- F to accelerate the speed of MPI computations, ask just for the nodes interconnected by a **low-latency Infiniband interconnection**
	- $\Box$  all the nodes of a cluster are interconnected by Infiniband
	- □ there are several clusters having an Infiniband interconnection  $\Box$ 
		- mandos, minos, hildor, skirit, tarkil, nympha, zewura + zegox (CERIT-SC) -
- $\mathbb{R}^n$  submission example:
	- \$ qsub –l nodes=4:ppn=2:cl\_mandos myMPIscript.sh

#### starting the MPI computation making use of an Infinite use of an Infinite use of an Infinite use of an Infinite use of an Infinite use of an Infinite use of an Infinite use of an Infinite use of an Infinite use of an Infin **Planned improvements:**

- $\bullet$  an intelligent " $\inf\inf$  infiniband" attribute
	- just the nodes interconnected with a shared IB switch will be chosen

L

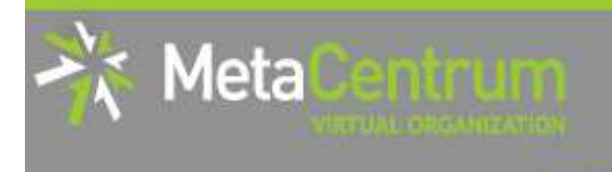

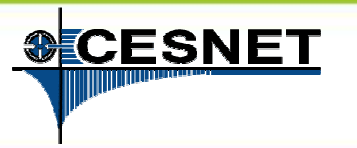

### How to … How to … run a parallel/distributed computation IV. run parallel/distributed computation IV.

### **Distributed jobs (MPI): accelerating their speed II.**

- П to test the functionality of an Infiniband interconnection:
	- $\Box$  $\Box$  create a simple program  ${\tt hello.c}$  as described here: http://www.slac.stanford.edu/comp/unix/farm/mpi.html
	- $\Box$  compile with "mpicc"
		- \$ module add openmpi
		- \$ mpicc hello.c –o hello
	- $\Box$  run the binary (within a job) with the following command:
		- \$ mpirun --mca btl ^tcp hello

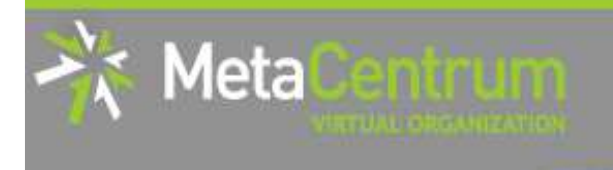

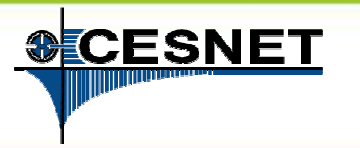

### How to … How to … run a parallel/distributed computation IV. run parallel/distributed computation IV.

### **Distributed jobs (MPI): accelerating their speed II.**

- П to test the functionality of an Infiniband interconnection:
	- $\Box$  $\Box$  create a simple program  ${\tt hello.c}$  as described here:

http://www.slac.stanford.edu/comp/unix/farm/mpi.html

- $\Box$  compile with "mpicc"
	- \$ module add openmpi
	- \$ mpicc hello.c –o hello
- $\Box$  run the binary (within a job) with the following command:
	- \$ mpirun --mca btl ^tcp hello

### **Hint:**

•see the solution at /storage/brno2/home/jeronimo/MetaSeminar/20121213-IBA/IB\_hello

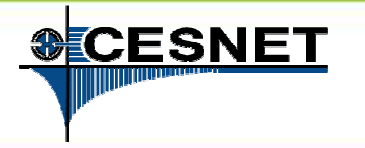

## How to … run a parallel/distributed computation V.

#### **Questions and Answers:**

- П Is it possible to simultaneously use both OpenMP and MPI?
	- $\Box$  Yes, it is. But be sure, how many processors your job is using
		- **a** appropriately set the "-np" option (MPI) and the OMP\_NUM\_THREADS  $\overline{\mathcal{A}}$ variable (OpenMP)

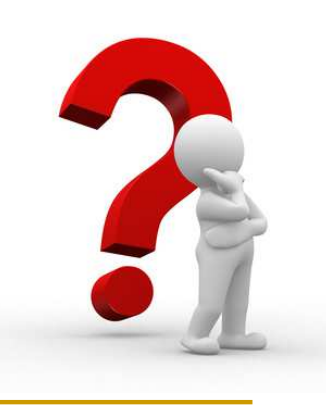

 $\mathcal{L}_{\mathcal{A}}$ Any other questions?

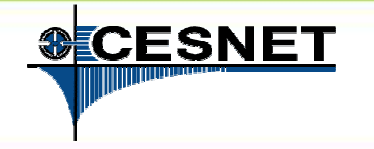

### **Overview**

- M Brief MetaCentrum introduction
- **Brief CERIT-SC Centre introduction** T.
- F Grid infrastructure overview
- How to ... specify requested resources **In**
- $\mathcal{C}^{\mathcal{A}}$ How to … run an interactive job
- How to ... use application modules  $\overline{\phantom{a}}$
- $\overline{\phantom{a}}$ How to … run a batch job
- How to … determine a job state  $\mathcal{C}^{\mathcal{A}}$
- How to ... run a parallel/distributed computation  $\overline{\mathbb{R}^n}$
- T. **Another mini-HowTos …**
- M ■ What to do if something goes wrong?
- M CERIT-SC specifics
- M Real-world examples

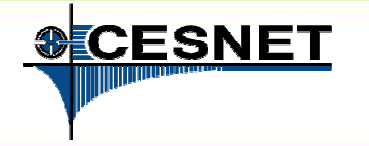

### Another mini-HowTos … I.

### **how to transfer large amount of data to MetaVO nodes?**

- $\Box$ □ copying through the frontends/computing nodes may not be efficient
- $\Box$  <sup>→</sup> connect directly to the storage frontends (via **SCP** or **SFTP**)
	- \$ sftp storage-brno1.metacentrum.cz
	- \$ scp <files> storageplzen1.metacentrum.cz:<dir>
	- $\blacksquare$  etc.
	- use FTP only together with the Kerberos authentication
		- □ otherwise insecure

### **how to access the data arrays?**

- $\Box$ **easier:** use the SFTP/SCP protocols (suitable applications)
- $\Box$  **OR mount the storage arrays directly to your computer**
	- http://meta.cesnet.cz/wiki/P%C5%99ipojen%C3%AD\_dato v%C3%BDch\_%C3%BAlo%C5%BEi%C5%A1%C5%A5\_k\_vlastn%C3%Apracovn%C3%AD\_stanici\_p%C5%99es\_NFSv4

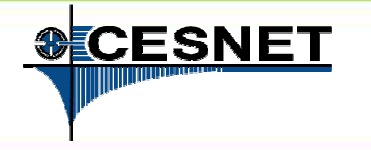

### Another mini-HowTos … II.

### **how to secure private data?**

- □ by default, all the data are readable by everyone  $\Box$
- □ → use common Linux/Unix mechanisms/tools to make the data<br>private private
	- $r_{\rm w,x}$  rights for *user*, *group*, *other*
	- e.g., chmod go= <filename>
		- see man chmod
		- $\Box$  use "–R" option for recursive traversal (applicable to directories)

### **how to restore accidentally erased data**

- **□** the storage arrays (⇒ including homes) are regularly backed-up<br>several times a week
	- several times a week
- □ → write an email to <u>meta@cesnet.cz</u> specifying what to restore

leta

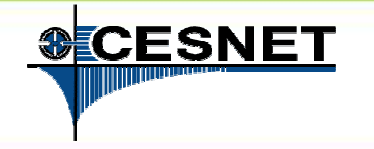

### **Overview**

- M Brief MetaCentrum introduction
- **Brief CERIT-SC Centre introduction** T.
- F Grid infrastructure overview
- How to ... specify requested resources **In**
- $\mathcal{C}^{\mathcal{A}}$ How to … run an interactive job
- How to ... use application modules  $\overline{\phantom{a}}$
- $\overline{\phantom{a}}$ How to … run a batch job
- How to … determine a job state T.
- How to ... run a parallel/distributed computation  $\mathcal{C}^{\mathcal{A}}$
- T. Another mini-HowTos …
- $\mathcal{C}^{\mathcal{A}}$ **What to do if something goes wrong?**
- M CERIT-SC specifics
- M Real-world examples

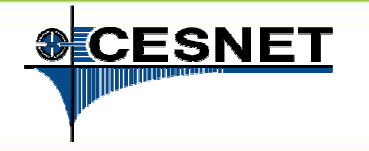

### What to do if something goes wrong?

- 1. check the MetaVO/CERIT-SC documentation, application module documentation
	- **Now whether you use the things correctly**
- 2. check, whether there haven't been any infastructure updates performed
	- visit the webpage <u>https://meta.cesnet.cz/wiki/Provozní\_změny</u>
		- one may stay informed via an RSS feed
- 3. write an email to meta@cesnet.cz, resp. support@cerit-sc.cz
	- your email will create a ticket in our Request Tracking system
		- **■** identified by a unique number  $\rightarrow$  one can easily monitor the problem solving process solving process
	- please, include **as good problem description as possible**
		- **problematic job's JOBID, startup script, problem symptoms, etc.**

leta
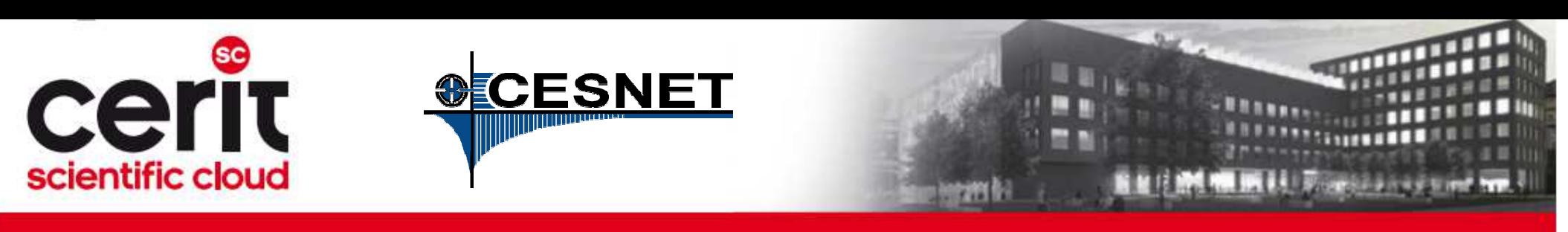

## **Overview**

- $\mathcal{C}^{\mathcal{A}}$ Brief MetaCentrum introduction
- **Brief CERIT-SC Centre introduction** T.
- F Grid infrastructure overview
- How to ... specify requested resources **In**
- $\overline{\mathbb{R}^n}$ How to … run an interactive job
- How to ... use application modules  $\overline{\phantom{a}}$
- $\blacksquare$ How to … run a batch job
- How to … determine a job state  $\mathcal{C}^{\mathcal{A}}$
- How to ... run a parallel/distributed computation  $\overline{\mathbb{R}^n}$
- T. Another mini-HowTos …
- T ■ What to do if something goes wrong?

#### **The State CERIT-SC specifics**

#### M Real-world examples

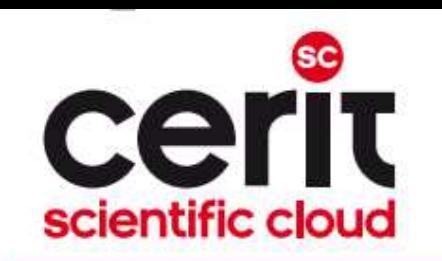

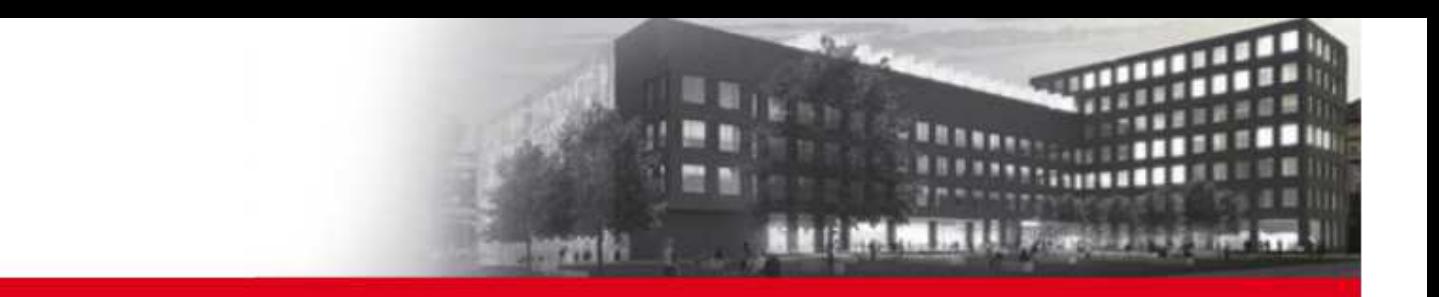

# **CERIT-SC specifics**

- **In comparison with the MetaVO infrastructure, the CERIT-SC infrastructure has several specifics:**
- $\mathcal{C}^{\mathcal{A}}$ own **frontend** (zuphux.cerit-sc.cz)
- $\mathcal{C}^{\mathcal{A}}$ own **scheduling server** (wagap.cerit-sc.cz)
- $\mathcal{L}$  **no queues** for jobs' maximum runtime specification
	- □ the maximum runtime is specified via a qsub's walltime parameter

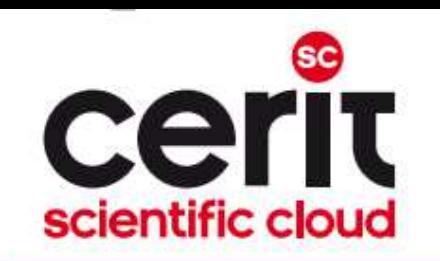

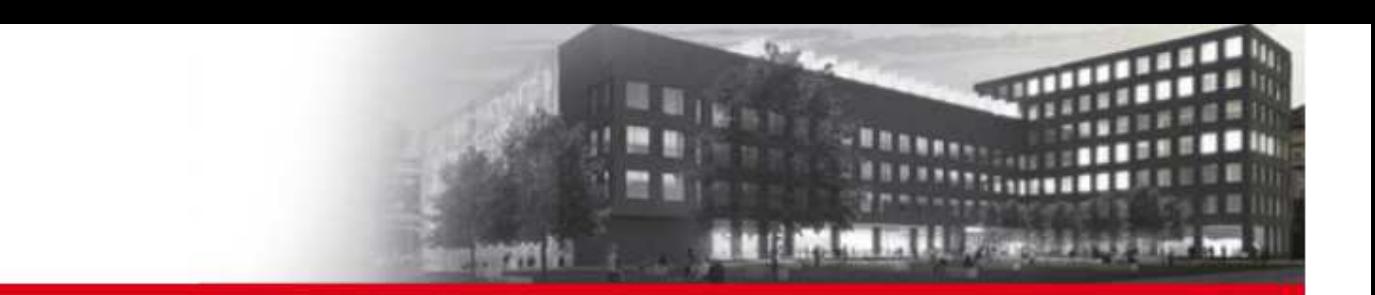

# CERIT-SC: job submission

**From CERIT-SC frontend (zuphux.cerit-sc.cz):** 

 $\blacksquare$  "common way" (just the walltime specification is necessary – see later) M.

### **From MetaCentrum frontends:**

- necessary to specify the CERIT-SC's scheduling server: M.
- skirit\$ qsub -q @wagap.cerit-sc.cz -l ...
- $\mathcal{L}^{\mathcal{L}}$ skirit\$ qstat -q @wagap.cerit-sc.cz
- skirit\$ qstat –f 12345.wagap.cerit-sc.cz
- F **...**

### **Note:** It is also possible to submit MetaVO jobs from the CERIT-SC frontend:

- zuphux\$ qsub -q short@arien.ics.muni.cz -l ...
- $\Box$ zuphux\$ qstat –q @arien.ics.muni.cz
- zuphux\$ qstat –f 12345.arien.ics.muni.cz $\overline{\phantom{a}}$
- $\overline{\phantom{a}}$ **...**
- $\overline{\phantom{a}}$ details: http://www.cerit-sc.cz/cs/docs/access/

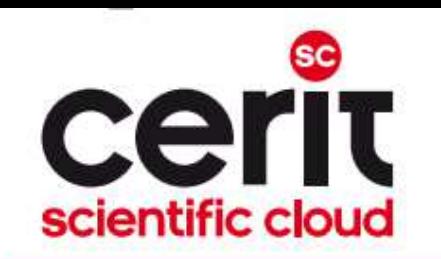

## CERIT-SC: maximum job's runtime specification

#### $\overline{\mathbb{R}}$ **no queues**

specified using the qsub's **walltime parameter** (default value **24 hours**)

- general format:
- -1 walltime=[[hours:]minutes:]seconds[.miliseconds]

### **examples:**

 $\Box$ □ \$ qsub -1 walltime=30 myjob.sh - a request to submit the *myjob.sh* script,<br>creciting it's maximum rup time in the length of 20 cessade (submitted via the CEDIT specifying it's maximum run-time in the length of 30 seconds (submitted via the CERIT-SC frontend)

 $\Box$  $\Box$  \$ qsub -l walltime=10:00 myjob.sh - a request to submit the *myjob.sh* script,<br>creciting it provinum run time in the length of 10 minutes (submitted vie the CEDIT SC specifying it's maximum run-time in the length of 10 minutes (submitted via the CERIT-SC frontend)

 $\Box$  \$ qsub -q @wagap.cerit-sc.cz -l walltime=100:15:00 myjob.sh - <sup>a</sup> request to submit the *myjob.sh* script, specifying it's maximum run-time in the length of 100 hours and 15 minutes (submitted via a MetaCentrum frontend)

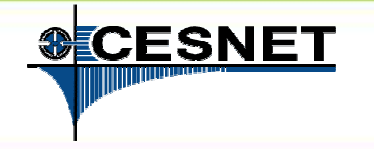

## **Overview**

- M Brief MetaCentrum introduction
- **Brief CERIT-SC Centre introduction** T.
- F Grid infrastructure overview
- How to ... specify requested resources **In**
- $\mathcal{C}^{\mathcal{A}}$ How to … run an interactive job
- How to ... use application modules  $\overline{\phantom{a}}$
- $\overline{\phantom{a}}$ How to … run a batch job
- How to … determine a job state  $\mathcal{C}^{\mathcal{A}}$
- How to ... run a parallel/distributed computation  $\mathcal{C}^{\mathcal{A}}$
- T. Another mini-HowTos …
- M ■ What to do if something goes wrong?
- M CERIT-SC specifics

#### M **Real-world examples**

Meta

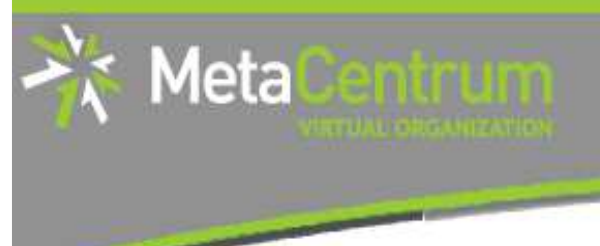

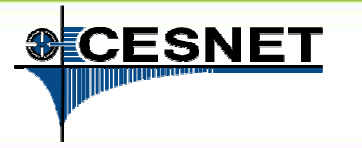

# Real-world examples

- **Examples:**
- Maple
- **Gromacs**
- **Contract Contract Contract Contract Contract Contract Contract Contract Contract Contract Contract Contract C Scilab**
- parallel Matlab

## demo sources:

/storage/brno2/home/jeronimo/MetaSeminar/20121213-IBA

#### **command:**

cp –r /storage/brno2/home/jeronimo/MetaSeminar/20121213-IBA \$HOME

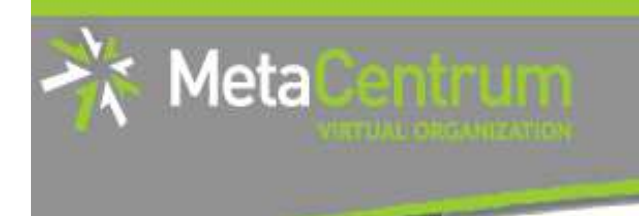

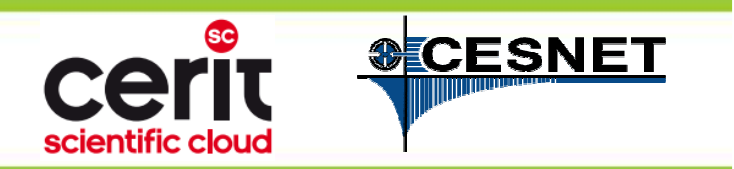

## **Thank You for attending!**

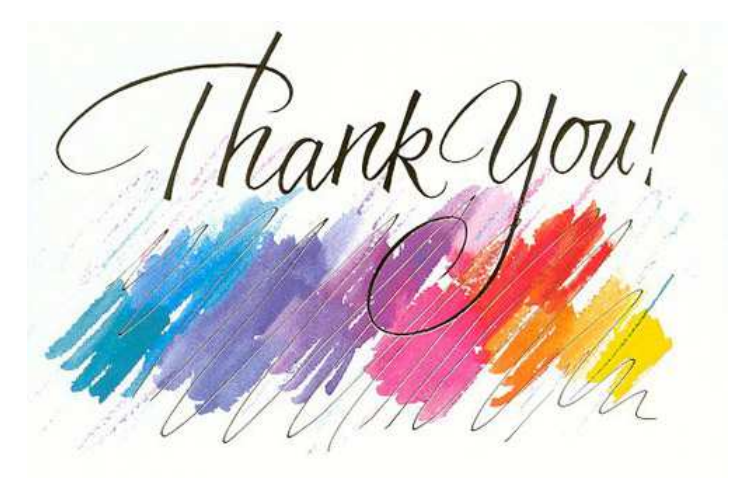

### **rebok@ics.muni.cz**

www.cesnet.cz

www.metacentrum.cz www.cerit-sc.cz

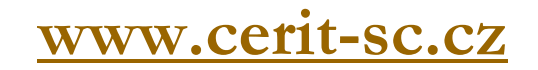